# **SIMOCODE pro PCS 7 Library V9.0 SP1 Update2**

(Liesmich V1.0)

Installations- und Bedienungsanweisungen

Diese Anweisungen haben Vorrang vor Anweisungen in anderen Dokumenten. Sie finden im Internet eine Übersicht über alle Versionen, Handbucher, Liesmichs, Liesmich\_oss und weitere Informationen unter

[https://support.industry.siemens.com/cs/document/109760422.](https://support.industry.siemens.com/cs/document/109760422)

Bitte prüfen Sie, ob eine aktuellere Version dieser Datei erhältlich ist.

Bitte lesen Sie diese Anweisungen sorgfältig, da sie für die Installation und Verwendung der Software wichtig sind.

Für aktuelle Informationen bezüglich SIMOCODE pro besuchen Sie bitte <https://www.siemens.com/industrial-controls>

#### **Inhaltsverzeichnis**

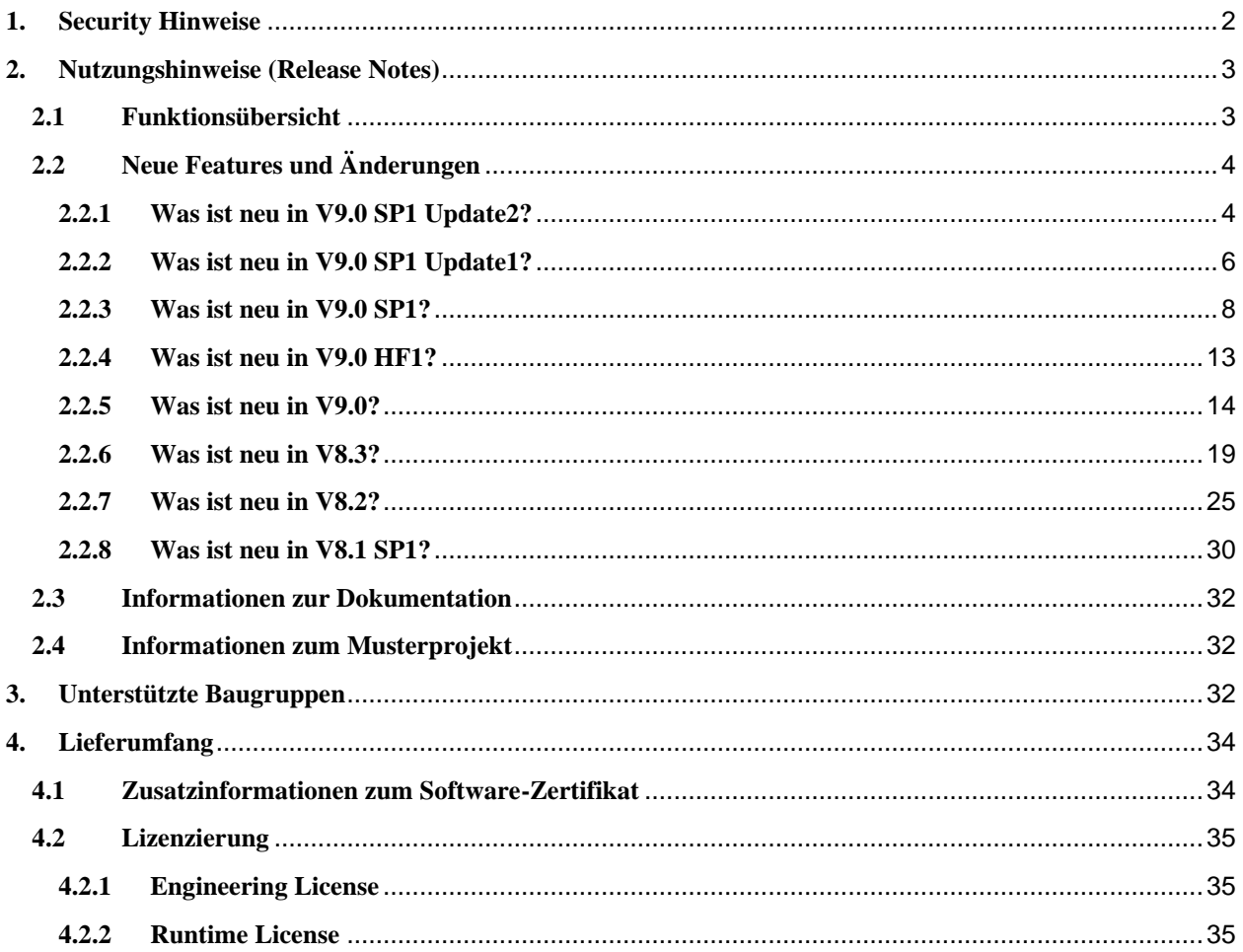

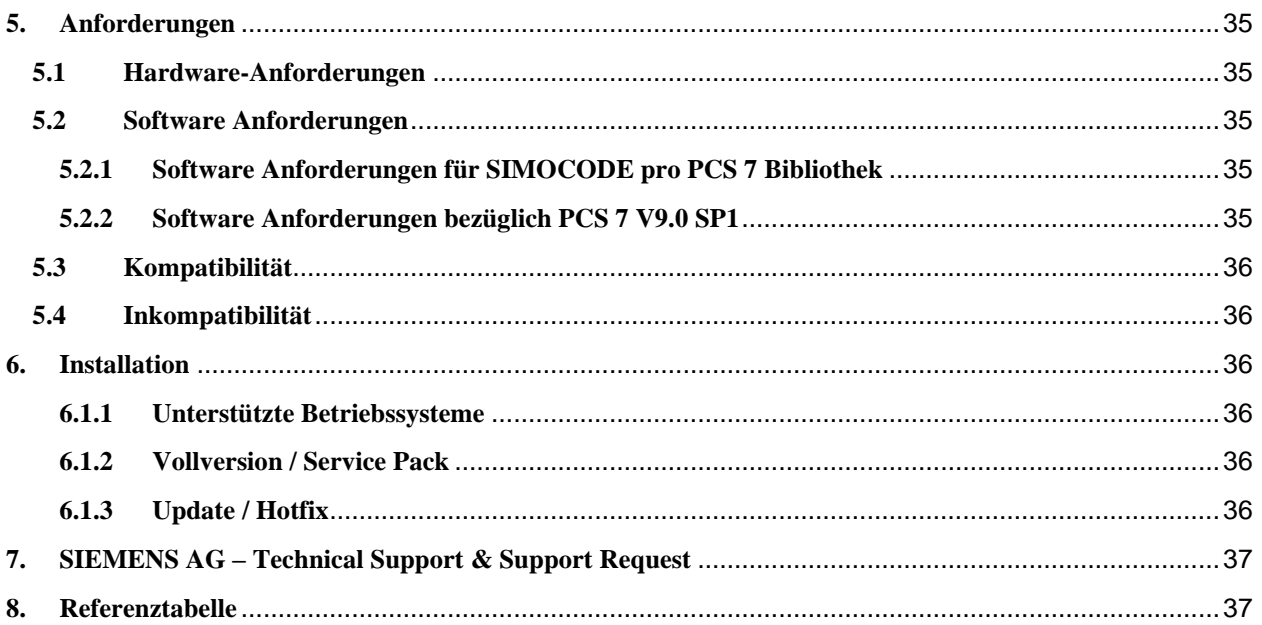

# <span id="page-1-0"></span>**1. Security Hinweise**

Siemens bietet Produkte und Lösungen mit Industrial Security-Funktionen an, die den sicheren Betrieb von Anlagen, Systemen, Maschinen und Netzwerken unterstützen.

Um Anlagen, Systeme, Maschinen und Netzwerke gegen Cyber-Bedrohungen zu sichern, ist es erforderlich, ein ganzheitliches Industrial Security-Konzept zu implementieren (und kontinuierlich aufrechtzuerhalten), das dem aktuellen Stand der Technik entspricht. Die Produkte und Lösungen von Siemens formen nur einen Bestandteil eines solchen Konzepts.

Der Kunde ist dafür verantwortlich, unbefugten Zugriff auf seine Anlagen, Systeme, Maschinen und Netzwerke zu verhindern. Systeme, Maschinen und Komponenten sollten nur mit dem Unternehmensnetzwerk oder dem Internet verbunden werden, wenn und soweit dies notwendig ist und entsprechende Schutzmaßnahmen (z.B. Nutzung von Firewalls und Netzwerksegmentierung) ergriffen wurden.

Zusätzlich sollten die Empfehlungen von Siemens zu entsprechenden Schutzmaßnahmen beachtet werden. Weiterführende Informationen über Industrial Security finden Sie unter

[https://www.siemens.com/industrialsecurity.](https://www.siemens.com/industrialsecurity)

Die Produkte und Lösungen von Siemens werden ständig weiterentwickelt, um sie noch sicherer zu machen. Siemens empfiehlt ausdrücklich, Aktualisierungen durchzuführen, sobald die entsprechenden Updates zur Verfügung stehen und immer nur die aktuellen Produktversionen zu verwenden. Die Verwendung veralteter oder nicht mehr unterstützter Versionen kann das Risiko von Cyber-Bedrohungen erhöhen.

Um stets über Produkt-Updates informiert zu sein, abonnieren Sie den Siemens Industrial Security RSS Feed unter

[https://www.siemens.com/industrialsecurity.](https://www.siemens.com/industrialsecurity)

# <span id="page-2-0"></span>**2. Nutzungshinweise (Release Notes)**

Diese Hinweise sind Aussagen in der Online-Hilfe und anderen Dokumenten in der Verbindlichkeit übergeordnet.

Die neueste Version dieses Dokuments finden Sie auf der Downloadseite der zugehörigen Library.

# <span id="page-2-1"></span>**2.1 Funktionsübersicht**

Die Eigenschaften dieser Bibliothek sind im Wesentlichen:

- 1. Vollständige Konformität mit dem PCS 7-Treiberkonzept
- 2. Entspricht dem Motor- und Ventilbaustein-Design der PCS 7 APL Bibliothek
- 3. Bildbausteine basierend auf Faceplate Designer
- 4. Unterstützung der nachfolgend genannten SIMOCODE pro Steuerfunktionen
- 5. Bildbausteine sind Web Navigator-fähig

Die Bausteinbibliothek enthält Steuerbausteine mit entsprechenden Bildbausteinen für die Integration von

- SIMOCODE pro C
- SIMOCODE pro S
- SIMOCODE pro V
- SIMOCODE pro V PN
- SIMOCODE pro V PN GP

mit ihren verschiedenen Steuerfunktionen in das Prozessleitsystem SIMATIC PCS 7. Die Bausteine unterstützen die Sprachen Deutsch und Englisch.

Die Benutzer-Dokumentation ist in deutscher und englischer Sprache verfügbar.

#### **Bausteinbibliothek**

Die Bibliothek enthält folgende Bausteine, für PROFIBUS und PROFINET SIMOCODE pro Geräte:

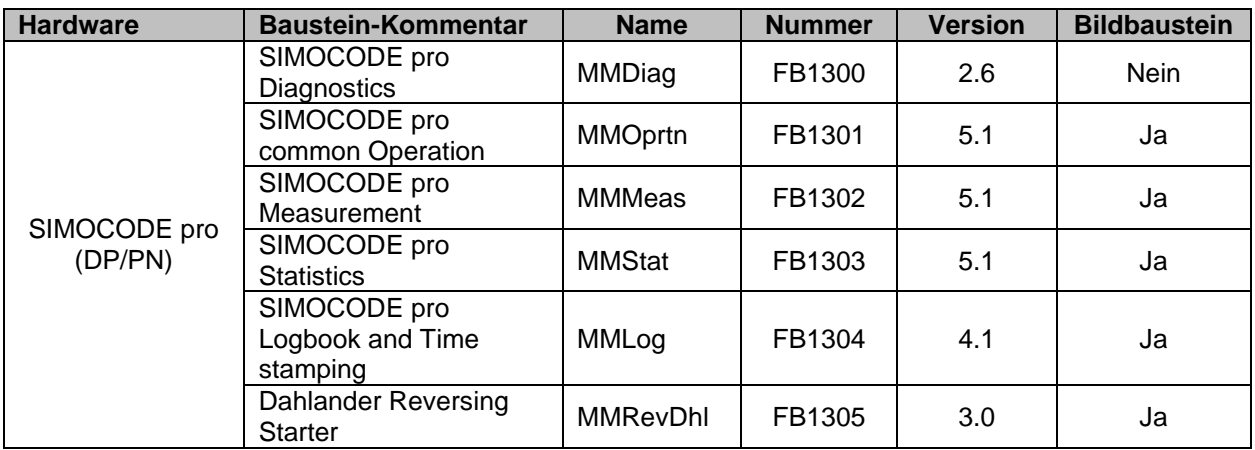

Diese Bausteine dienen zur erweiterten Integration in die Advanced Process Library (siehe unten).

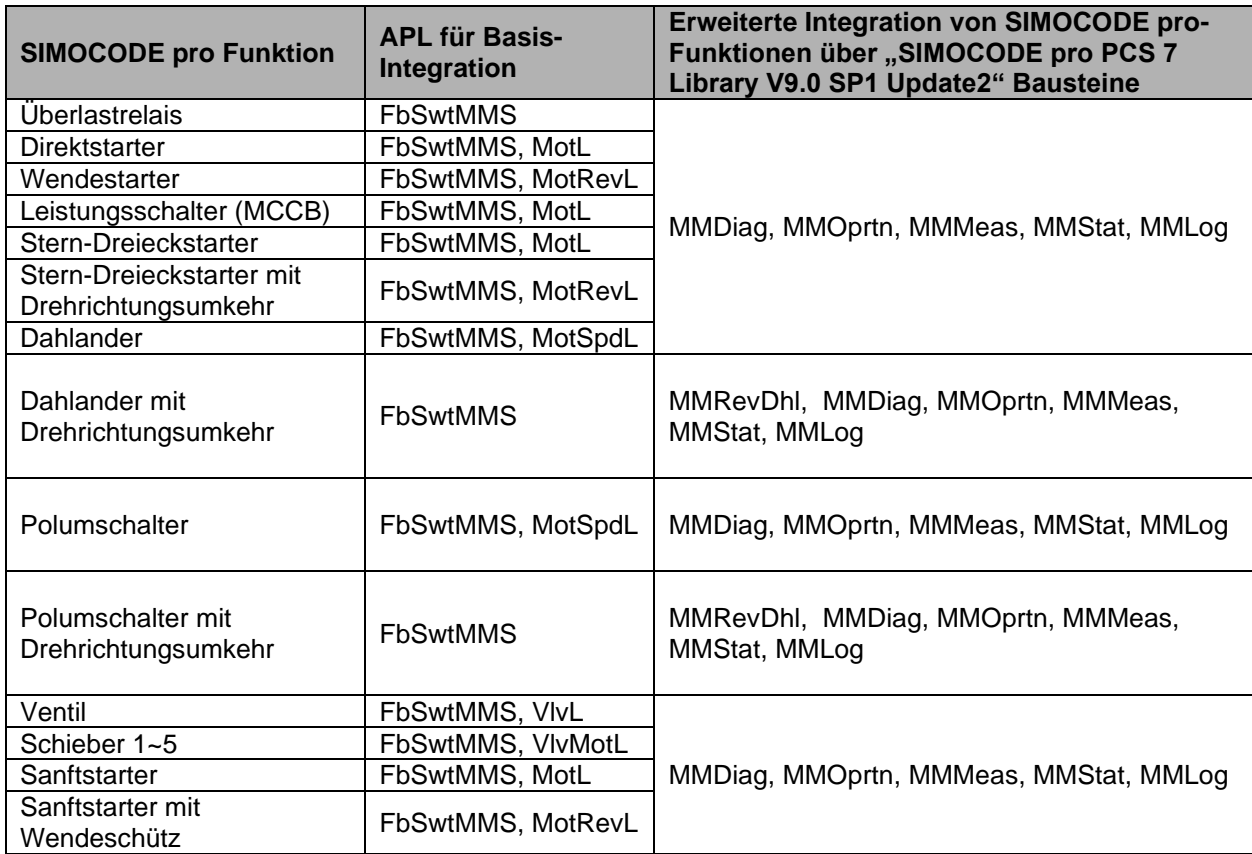

Weitere Beschreibungen finden Sie in der Benutzer-Dokumentation oder der Online-Hilfe.

# <span id="page-3-0"></span>**2.2 Neue Features und Änderungen**

Dieses Kapitel bietet eine kurze Übersicht über die wichtigsten Verbesserungen von SIMOCODE pro PCS 7 Library V9.0 SP1 Update2 im Vergleich zu früheren Versionen.

# <span id="page-3-1"></span>**2.2.1 Was ist neu in V9.0 SP1 Update2?**

# **Fehlerbehebungen**

# *Funktionsbaustein: MMDiag*

Der SPS Arbeitsspeicher kann unter Umständen durch Systemfunktionsaufrufe SFC51 "RDSYSST" verschiedener Bausteine ausgelastet werden. Dieses Verhalten wurde folgendermaßen behoben:

• MMDiag gibt den belegten SPS-Pufferspeicher beim erstmaligen Laden des Bausteins in die SPS frei.

- Manuelles setzen des Eingangs En Diag (1  $\rightarrow$  0) löst die Freigabe des von Systemfunktionsaufrufen SFC51 "RDSYSST" belegten SPS Pufferspeichers aus.
- Ausgang RdStatus zeigt den Rückgabewert des Systemfunktionsaufrufs SFC51 "RDSYSST" an.

*Bildbausteine: Angewendet in den Standard Pdls von MMOprtn, MMMeas, MMMeas, MMLog und MMStat – Zeitstempelanzeige "Zuletzt aktualisiert"*

- Für Bediener, die in der WinCC Laufzeitumgebung nur mit "Beobachten"-Rechten eingeloggt waren, wurde der Wert des Zeitstempels "Zuletzt aktualisiert" selbst bei deaktivierter Schaltfläche "Aktualisieren" neu generiert.
- Der Zeitstempel "Zuletzt aktualisiert" wurde vereinzelt nicht aktualisiert bei Betätigung der Schaltfläche "Daten aktualisieren", auch bei Bedienern mit Rechten für die "Prozessbedienung".

Obiges Verhalten wurde dahingehend korrigiert, dass der Zeitstempel "Zuletzt aktualisiert" den Zeitstempel der letzten erfolgreichen Leseoperation ausgibt.

Der Zeitstempel wird nur noch aktualisiert, wenn ein Bediener mit Rechten für die "Prozessbedienung" ausgestattet ist und eine erfolgreiche Leseoperation erfolgte.

#### **Notwendig Schritte nach dem Anlegen neuer SIMATIC PCS 7-Projekte**

### **Das Projekt wurde erzeugt mit SIMATIC PCS 7 V9.0 SP1 und seine Basis-Komponenten (APL V9.0 SP1)**

Die Templates der SMCpro\_PCS7\_LibV90SP1 Bibliothek können unmittelbar verwendet werden.

#### **Es wird mindestens CFC V9.0 SP1 Upd2 benötigt.**

# **Neueste Updates für SIMATIC PCS 7 V9.0 SP1 finden Sie hier:**

<https://support.industry.siemens.com/cs/document/109756832>

#### **Weitere Informationen und Anweisungen bezüglich Aktualisierung / Hochrüstung von SIMATIC PCS 7**

Folgender Link liefert Ihnen weitere Information bezüglich der Aktualisierung / Hochrüstung ihrer SIMATIC PCS 7 Umgebung mit / ohne Verwendung neuer Funktionen: <https://support.industry.siemens.com/cs/document/39980937>

#### **Notwendige Schritte zum Aktualisieren existierender Projekte**

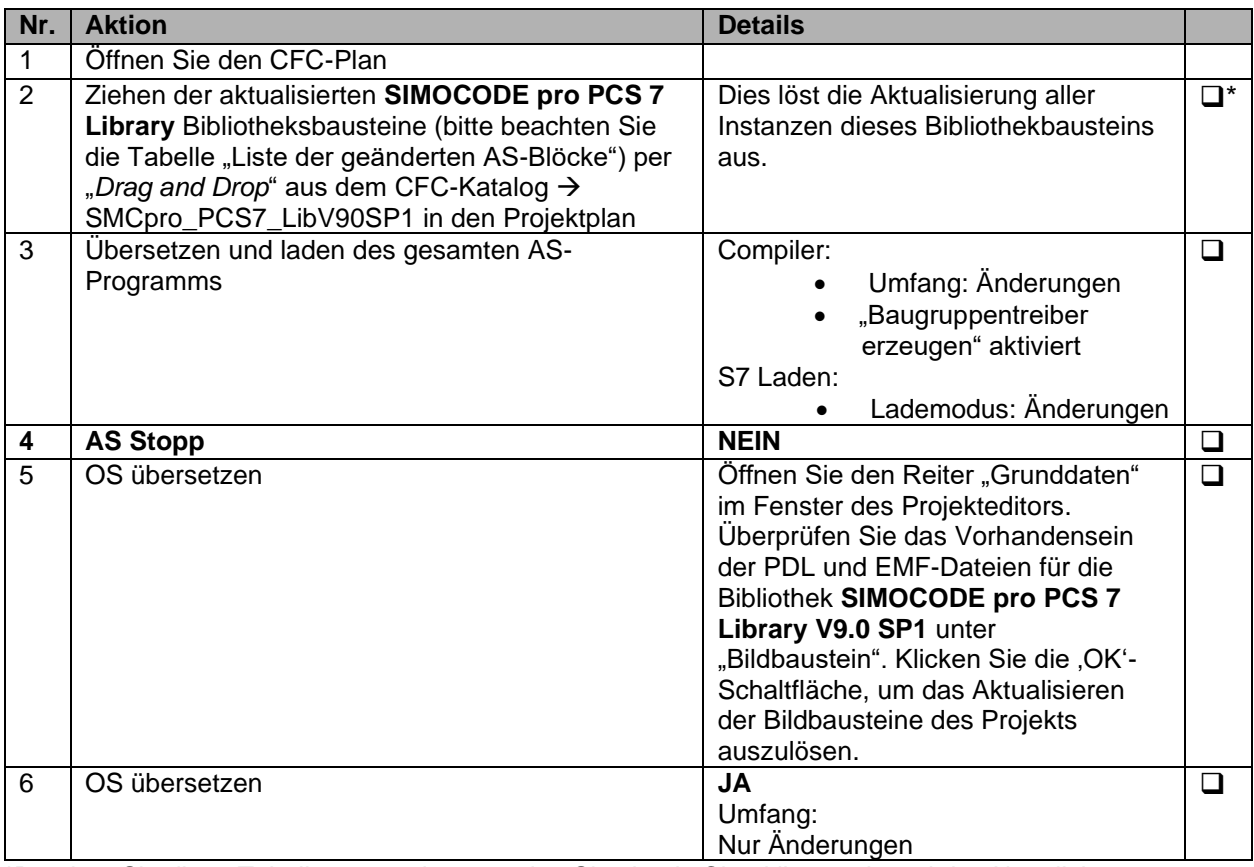

**\***Drucken Sie diese Tabelle aus und verwenden Sie sie als Checkliste während der Aktualisierung.

# **Liste der geänderten AS-Blöcke**

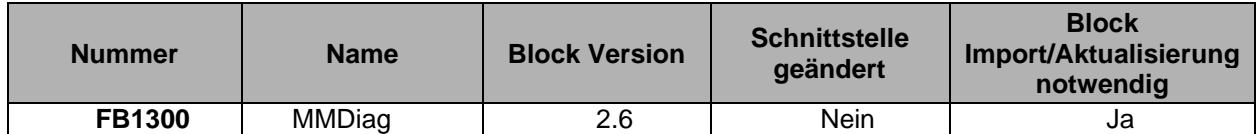

# <span id="page-5-0"></span>**2.2.2 Was ist neu in V9.0 SP1 Update1?**

#### **Neue Funktionen**

Der Betrieb von SIMOCODE pro V PN GP Geräten wird durch die Bibliothek unterstützt. Folgende Blöcke wurden für diese Geräte angepasst:

- 1. MMOprtn das Vorhandensein eines SIMOCODE pro V PN GP Gerätes kann am Ausgang "DevFunc" abgelesen werden.
- **2.** MMStat/MMMeas Die Bildbausteine "Statistik" und "Messwerte" wurden für die Ausgabe von Parametern der SIMOCODE pro V PN GP Geräte angepasst.

#### **Fehlerbehebungen**

#### *Bildbausteine*

1. Der "Verbrauchte Energie" Parameter im MMStat Bildbaustein hat nicht den Gleitzahl-Wert angezeigt, dies ist nun behoben.

### *Treibergenerator*

2. Die Optionen "Alle freigeben" / "Alle sperren" für "Meldungen der Diagnosebausteine" in den "Einstellungen Baugruppentreiber" funktionierten nicht in Verbindung mit dem Baustein MOD\_SWT. Dies ist nun behoben.

#### *Funktionsbausteine*

3. Das Verarbeiten der Gerätediagnosen des Bausteins MMDiag wurde für das Arbeiten in Verbindung mit Updates der SIMATIC PCS 7 Basis Library verbessert. Bitte beachten Sie hierzu Kapitel [0](#page-34-8)

# **Notwendig Schritte nach dem Anlegen neuer SIMATIC PCS 7-Projekte**

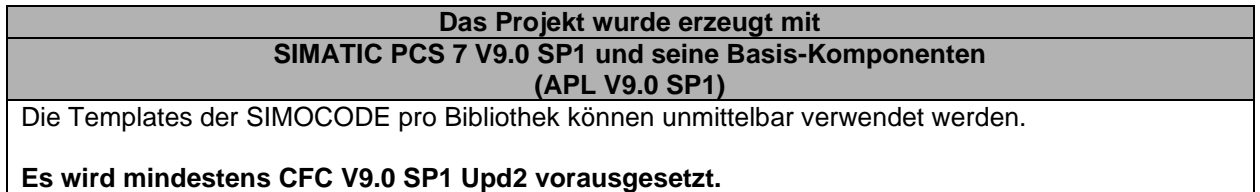

# **Neueste Updates für SIMATIC PCS 7 V9.0 SP1 finden Sie hier:**

<https://support.industry.siemens.com/cs/document/109756832>

#### **Weitere Informationen und Anweisungen bezüglich Aktualisierung / Hochrüstung von SIMATIC PCS 7**

Folgender Link liefert Ihnen weitere Information bezüglich der Aktualisierung / Hochrüstung ihrer SIMATIC PCS 7 Umgebung mit / ohne Verwendung neuer Funktionen: <https://support.industry.siemens.com/cs/document/39980937>

#### **Notwendige Schritte zum Aktualisieren existierender Projekte**

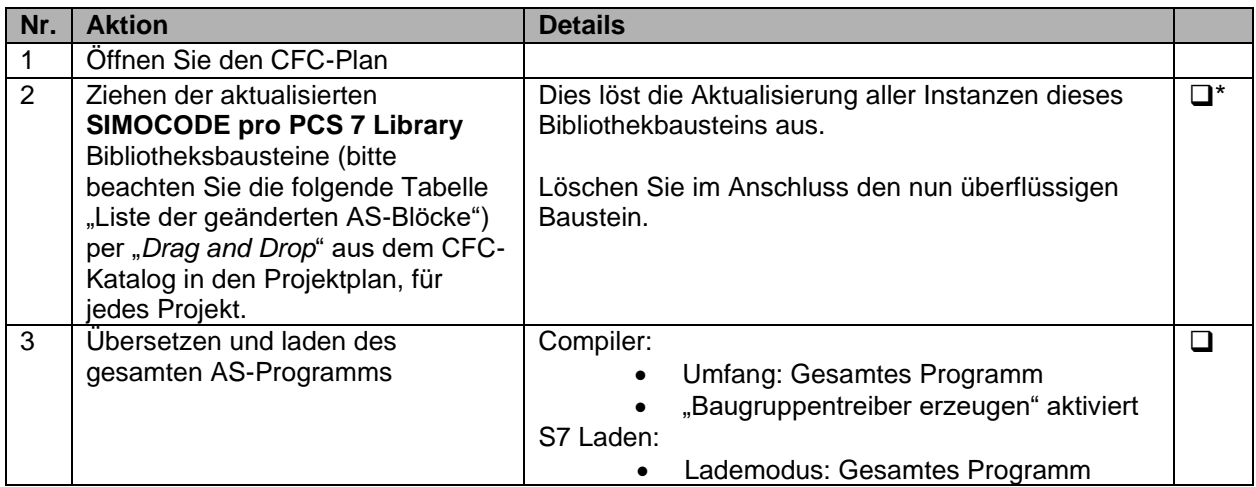

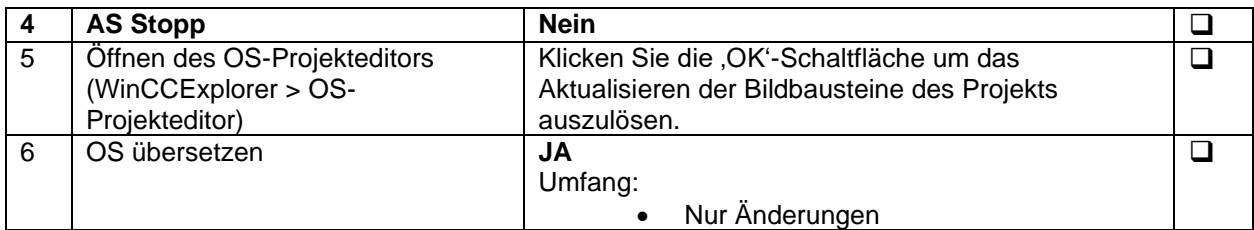

#### **Liste der geänderten AS-Blöcke**

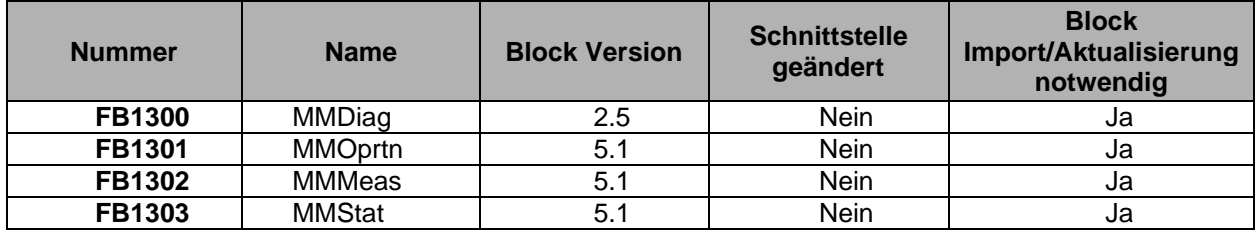

# <span id="page-7-0"></span>**2.2.3 Was ist neu in V9.0 SP1?**

#### **Neue Funktionen**

- 1. Die neuen Grundgeräte SIMOCODE pro V (FW-V4.0) und SIMOCODE pro V PN (FW-V2.0) werden zusammen mit ihren neuen Funktionen unterstützt.
- 2. Unterstützung für UM+-Module (2.te Generation Strom-/Spannungsmessmodul).
- 3. Erfassung der UM+-Module, Digitalmodul 1 und 2 Bistabil, Digitalmodul 1 und 2 Monostabil, Erdschlussmodul 2 (EM+).
- 4. Neue Diagnoseereignisse im Bildbaustein "Operation"
	- Interner Erdschluss
	- GG FW-Update aktiv
	- Modul FW-Update aktiv
- 5. Neue Fehlermeldungen für FW-Aktualisierung und HW-Fehler sind jetzt mit Zeitstempel im Bildbaustein "Logbook" vorhanden.
- 6. Frequenz und Durchschnittliche Stromerfassung in Bildbaustein "Measurement" sind vorhanden.
- 7. Die aufgenommene Energie wird nun im Bildbaustein "Statistic" als Float-Wert mit 2 Dezimalstellen angezeigt.
- 8. Höhere Genauigkeit der Anzeigen durch Float-Werte mit 2 Dezimalstellen für folgende Parameter im Bildbaustein "Measurement". Diese Parameter können nun auch zyklisch gelesen werden:
	- Frequenz
	- Strom I\_max
	- Strom I\_avg
	- Strom I\_L1
	- Strom I\_L2
	- Strom IL3
	- Wirkleistung
	- **Scheinleistung**
	- Spannung UL1
	- Spannung UL2
- Spannung UL3
- Cos-Phi
- 9. Auslesen der Konfiguration mittels Mini-Bildbaustein per Rechtsklick am SIMOCODE pro Bausteinsymbol.
- 10. Zurücksetzen eines Fehlerzustands mittels Mini-Bildbaustein per Rechtsklick am Fehlersymbol des SIMOCODE pro Bausteinsymbol.
- 11. Anzeige bei aktiver Meldungsunterdrückung (mindestens eine unterdrückte Meldung) in der Sammelanzeige der SIMOCODE pro Bildbausteine.
- 12. Bei Konfigurationen mit SIMOCODE pro C/S Geräten wird die in diesem Falle nicht notwendige Anzeige der Spannungsmesswerte im Bildbaustein des Bausteines MMMeas deaktiviert.
- 13. Der Baustein FbSwtMMS wurde in allen Applikationstemplates mit dem Wert 1 für das Feature.Bit9 versehen um die Modultreibererzeugung mit CFC V9.0 SP1 + Upd2 zu gewährleisten.

Das Feature.Bit9 am Kanaltreiberbaustein FbSwtMMS bestimmt welche Bibliothek während des Übersetzens zur Modultreibererzeugung verwendet werden soll. Diese Fehlerbehebung ermöglicht einer zusätzlich zur Basis Library installierten Add-On Library die Modultreibererzeugung (verschiedene Geräte in HW-Konfig).

# **Fehlerbehebung**

- 1. Im Bildbaustein des Bausteins "Logbook wurde auch bei PROFIBUS-Geräten eine zusätzliche Spalte "Datum" angezeigt. Dieser Fehler wurde behoben
- 2. Die Schaltfläche "Daten lesen" der Bildbausteine MMOprtn und MMLog blieb selbst bei deaktivierter OS-Berechtigung aktiv. Dieser Fehler wurde behoben.
- 3. Bei aktivierter PORT-Diagnose wird ein Gerätefehler gemeldet, wenn ein Ende eines Ringnetzwerkes (MRP-Konfiguration mit SCALANCE) entfernt wird.
- 4. Bei Anwendung der SIMOCODE pro Bibliothek mit parallel installierten Bibliotheken (z.B. DRIVE-ES, SENTRON, …) kam es zu Warnmeldungen während der Modultreibererzeugung.

Z.B.: Wurde in einem Projekt ein SCALANCE-X216 mit der BASIS LIBRARY in Verbindung mit der SIMOCODE pro Bibliothek konfiguriert, meldete die Modultreibererzeugung folgende Warnung für das SCALANCE-Gerät:

"W: SCALANCE-X216 (6GK5 216-0BA00-2AA3) wird nicht unterstützt."

In diesem Fall wurde das SCALANCE-X216 Gerät durch die SIMOCODE pro Bibliothek an der Modultreibererzeugung gehindert wodurch notwendige Diagnosebausteine nicht instanziiert werden konnten. Dieser Fehler wurde in der SIMOCODE pro PCS 7 Library V9.0 SP1 behoben.

# **Liste der geänderten AS-Blöcke**

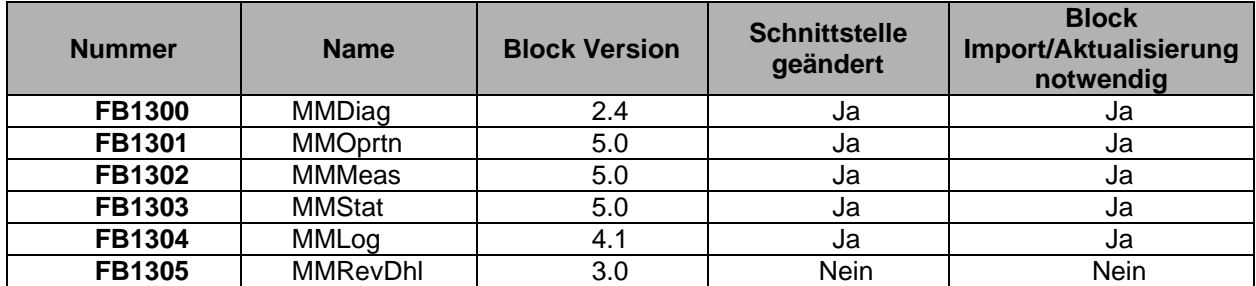

#### **Notwendig Schritte nach dem Anlegen neuer SIMATIC PCS 7-Projekte**

Folgende Schritte sind für die Aktualisierung der Bibliotheksbausteine notwendig

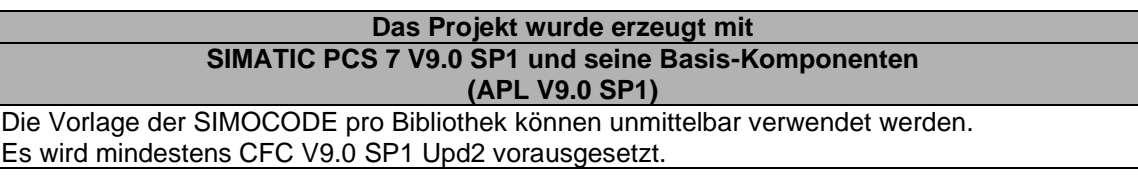

# **Weitere Informationen und Anweisungen bezüglich Aktualisierung / Hochrüstung von SIMATIC PCS 7**

Folgender Link liefert Ihnen weitere Information bezüglich dem Aktualisieren/Aufrüsten ihrer SIMATIC PCS 7 Umgebung mit/ohne Verwendung neuer Funktionen: <https://support.industry.siemens.com/cs/document/39980937>

# **Notwendige Schritte zum Aktualisieren existierender Projekte, erstellt unter Verwendung von SIMOCODE pro PCS 7 Library V8.2/V8.3/V9.0, auf V9.0 SP1**

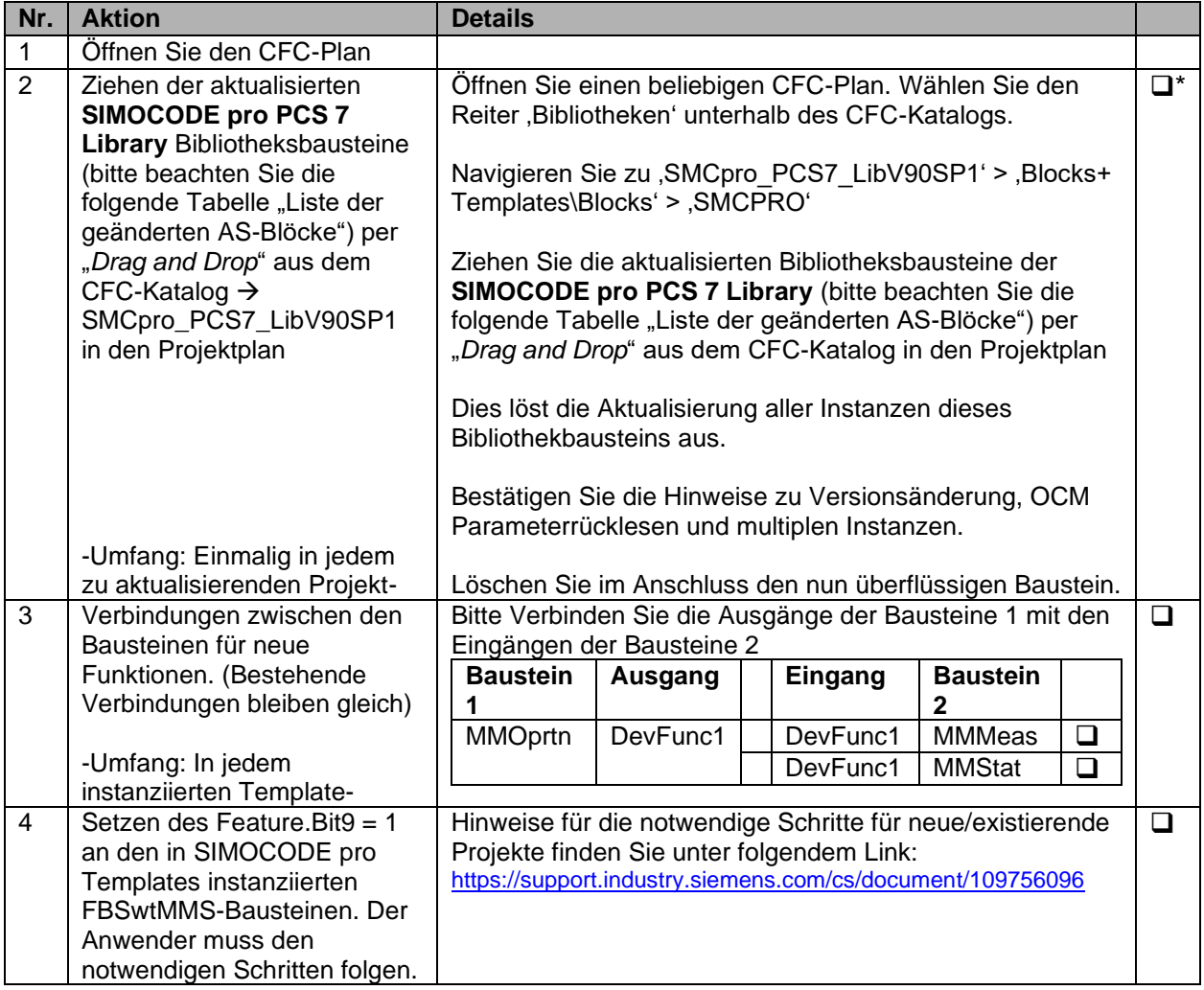

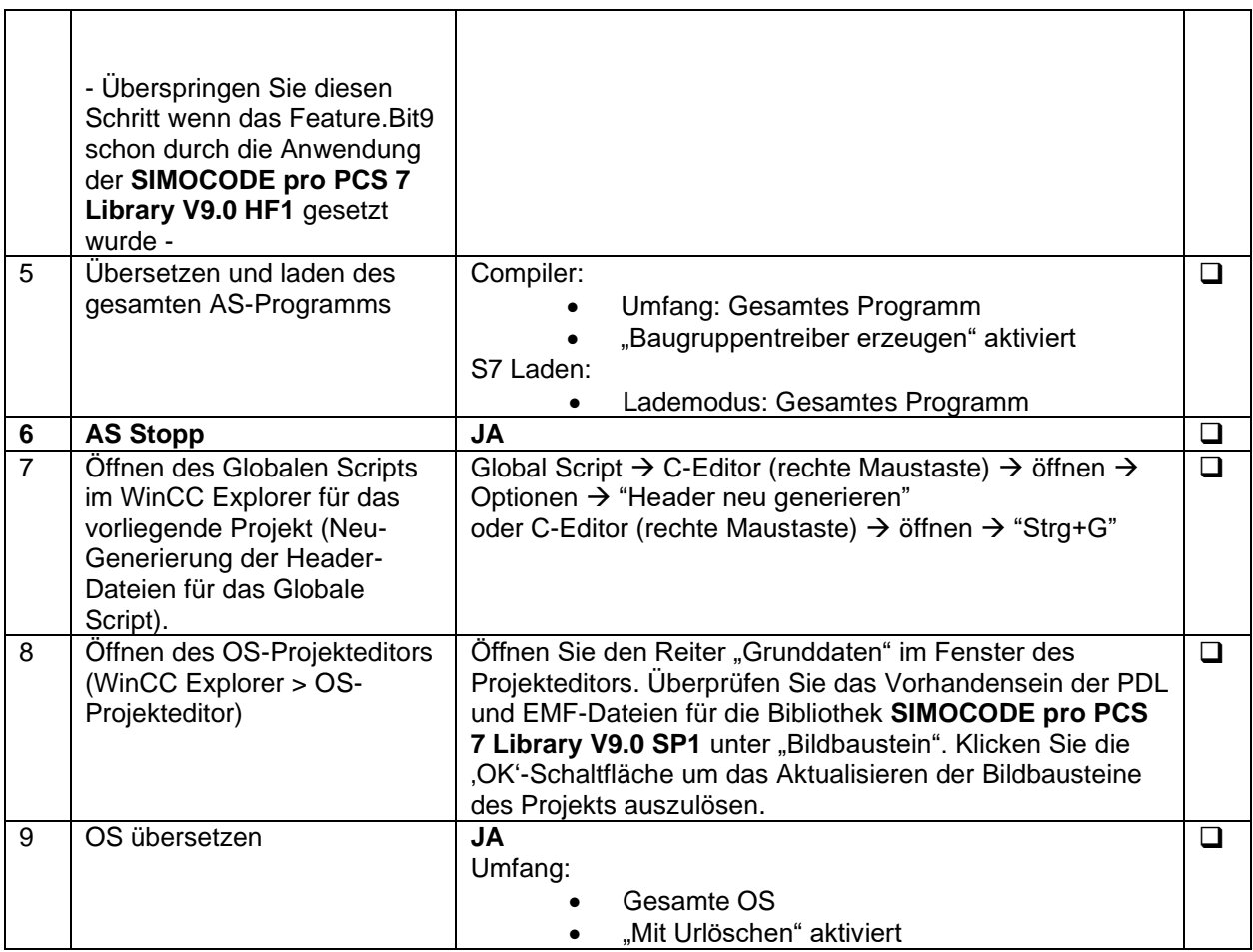

# **Notwendige Schritte zum Aktualisieren existierender Projekte, erstellt unter Verwendung von SIMOCODE pro PCS 7 Library V8.0/V8.1, auf V9.0 SP1**

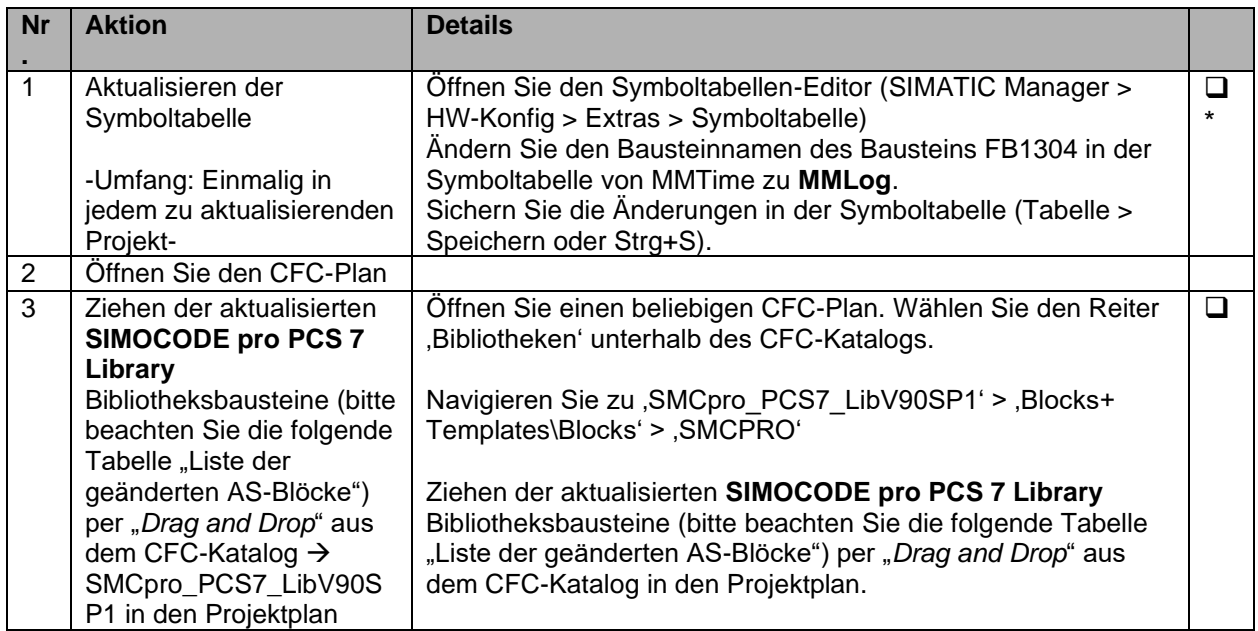

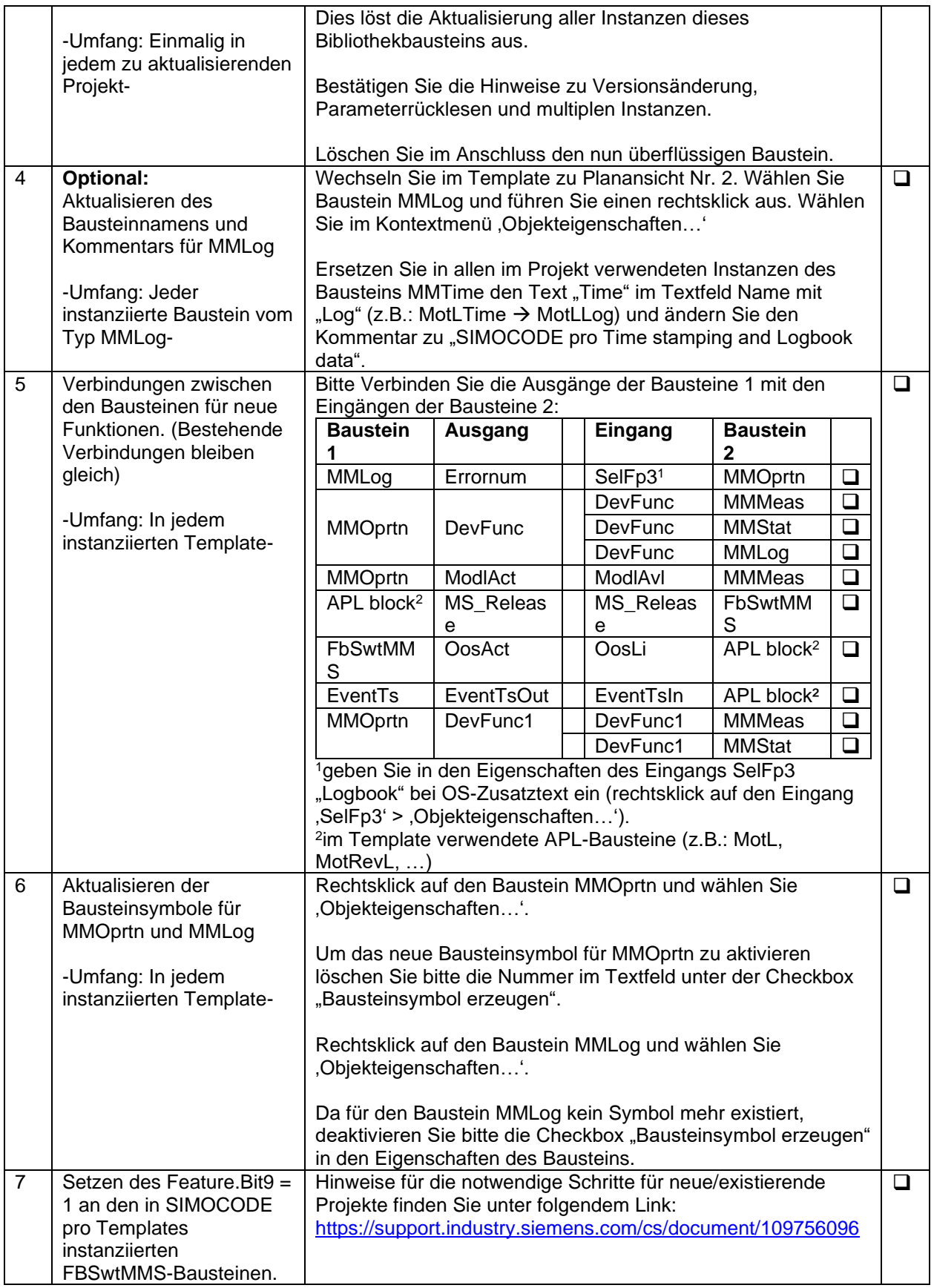

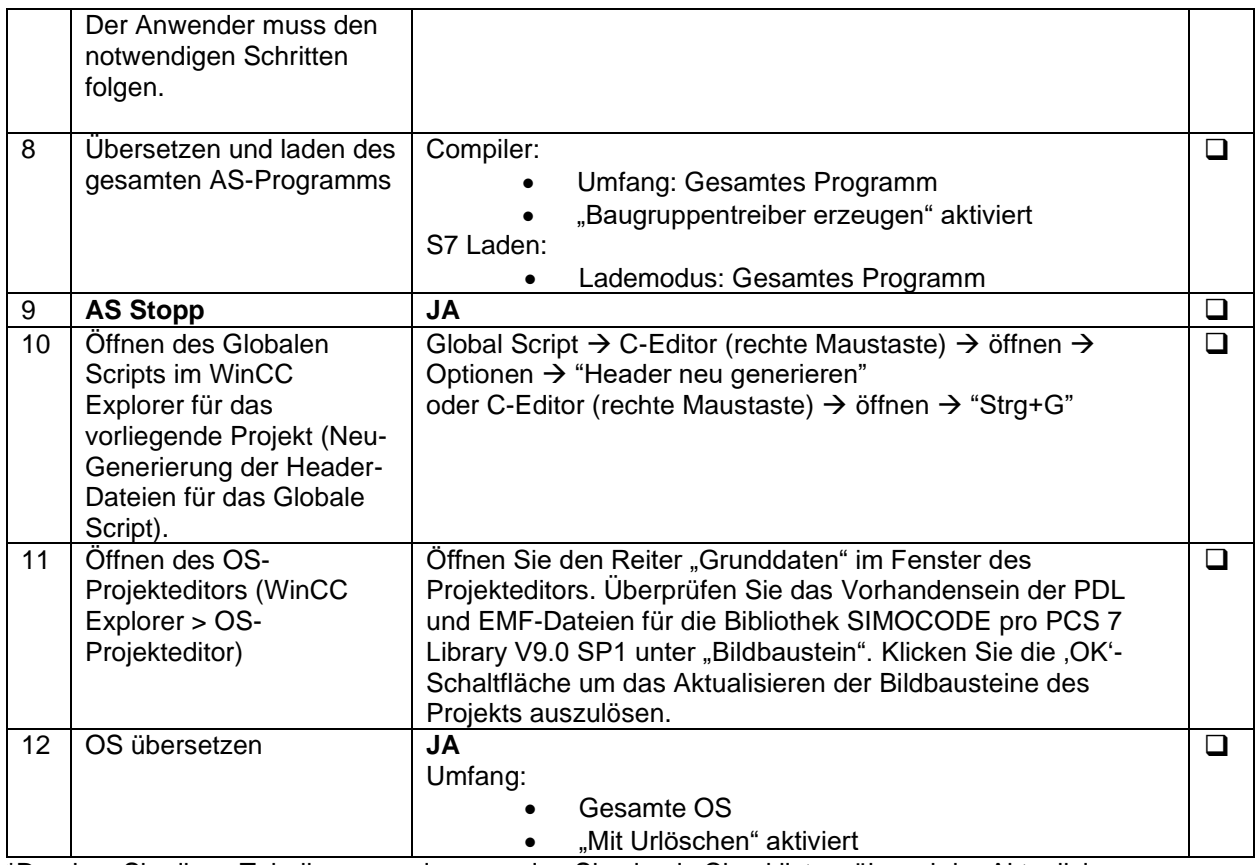

# <span id="page-12-0"></span>**2.2.4 Was ist neu in V9.0 HF1?**

# **Fehlerbehebung**

Ein Abbruch des Treibergenerators bei Verwendung der SIMOCODE pro PCS 7 Library V9.0 unter PCS 7 V9.0 SP1 wurde behoben.

Eine der beiden unten genannten Fehlermeldungen wurde durch den Baugruppentreiber gemeldet:

- "Der Treiberbaustein zu dem signalverarbeitenden Baustein [Bausteinname] ist nicht vorhanden."
- "Der Wert ADR\_O ist nicht definiert in Datei 09000000\AL\_CHN\_APL.xml / FbSwitch."

Installieren Sie bitte das Update CFC V9.0.1.2 und im Anschluss die SIMOCODE pro PCS 7 Library V9.0 HF1.

Nach der Installation der Updates **müssen** Sie die unten genannten Schritte befolgen, um den Baugruppentreiber erfolgreich anwenden zu können. Diese Schritte müssen auch neu bei angelegten Projekten durchgeführt werden.

Die notwendigen Schritte um ein existierendes/neues Projekte auf die aktuelle Version hochzurüsten finden Sie unter folgendem Link:

<https://support.industry.siemens.com/cs/document/109756096>

#### **Liste der geänderten AS-Blöcke**

Keine Änderungen in AS-Blöcken

# <span id="page-13-0"></span>**2.2.5 Was ist neu in V9.0?**

### **Neue Funktionen**

- 1. Über einen Links-Klick auf die Online-Hilfe-Schaltfläche kann der Bediener ab dieser Version die WinCC Online-Hilfe öffnen. Die Online-Hilfe-Schaltfläche befindet sich in der Übersichts-Anzeige der Bildbausteine.
- 2. Über eine interne Variable (@APLFaceplateScaleFactor) kann die Anzeigengröße der Bildbausteine angepasst werden. Der Skalierungsfaktor kann auf Werte zwischen 50% und 200% eingestellt werden.
- 3. Die zusätzlichen Bildbausteine (Messwerte, Statistik und Logbuch) können nun zentral über die Standardansicht des Bildbausteins **MMOprtn** geöffnet werden.
- 4. Das aktivieren/deaktivieren der Chargen-Ansicht wird nun über einen gültigen Wert des Parameters BatchID gesteuert (Bei BatchID > 0 wird die Chargen-Ansicht aktiviert).
- 5. Mit dieser Version wird die "PCS 7 Messstellen-Browser"-Funktion (Sammelanzeige aller relevanten Statusinformationen) der WinCC-Laufzeitumgebung für die SIMOCODE pro Funktionsblöcke **MMRevDhl, MMOprtn, MMMeas, MMStat** und **MMLog** unterstützt.
- 6. Die Bildbausteine **MMOprtn, MMMeas, MMStat** und **MMLog** zeigen nun den Zeitstempel der letzten erfolgreichen Leseoperation an.
- 7. Über die entsprechenden Feature-Bits der Bausteine **MMOprtn, MMMeas** und **MMStat** ist nun das Unterdrücken einer oder mehrerer Alarmmeldungen möglich.
- 8. Die Anzeige der statistischen Werte des Bildbausteins **MMStat** basiert nun auf der Konfiguration des SIMOCODE pro Grundgerätes.
- 9. Die Ansichten für die Messwerte des Bildbausteins **MMMeas** wurden in Gruppen zusammengefasst und werden nun abhängig vom Vorhandensein konfigurierter Erweiterungsmodule (Strom/Spannung/Erdschluss/Temperatur) aktiviert/deaktiviert.

Folgende Funktionen beziehen sich nur auf den Baustein **MMRevDhl**

- 10. "APL Operator Trend Control"-Funktion ist ab dieser Version verfügbar. Es erlaubt dem Bediener den Status eines laufenden Motors (FbkFwdOut, FbkFFwdOut, FbkRevOut und FbkFRevOut) mittels einer Kurvenanzeige zu überwachen. Die Kurvenanzeige wird mittels "Strg"-Taste + einem Links-Klick auf das Motorbausteinsymbol geöffnet.
- 11. Die Parameter "Auxiliary Value 1" und "Auxiliary Value 2" können um kundenspezifische Einheiten, über eine Konfiguration im XML-Format, erweitert werden. Eine detaillierte Beschreibung der Konfiguration der Einheiten ist in der Online-Hilfe oder dem Handbuch zu finden.
- 12. Vorwärts- sowie Rückwärtslauf können ab dieser Version einzeln verriegelt werden. Für Berechtigung (**Permit, PermitRev**), Verriegelung (**Intlock, IntlRev**) und Schutz (**Protect, ProtRev**) sind separate Eingangsparameter vorhanden. Ein neues Feature-Bit (Feature2.Bit16) wurde eingeführt, um eine separate Verriegelung zu ermöglichen.
- 13. Mit dieser Version sind separate Eingänge für dynamische Überwachungszeit (**MonTiDynamic, MonTiDyStop**) sowie separate Fehlerausgänge für das dynamische Überwachen (**MonDynErr, MonDynStopErr**) für Start- sowie Stoppbefehl verfügbar. Diese können mittels Feature.Bit13 konfiguriert werden.
- 14. Eine neue Bedienberechtigung (OS\_Perm.Bit31) ermöglicht das Aktivieren/Deaktivieren des Schnellstopp Befehls.
- 15. Der Status des Schnellstopps wird nun am Bausteinsymbol angezeigt.
- 16. Die Funktion "Betriebszuständen Forcen" kann ab dieser Version mit LocalSetting 1 oder 3 und Feature2.Bit8 auch im "Vor-Ort" Betrieb verwendet werden.
- 17. Zur Erzeugung des Signalstatus (**ST\_Worst**) werden ab dieser Version auch die automatischen Befehle (**FwdAut, FFwdAut, StopAut, RevAut** und **FRevAut**) betrachtet.
- 18. Im "Vor-Ort" Betrieb mittels LocalSetting 2 oder 4 kann die Impulskontrolle durch das Feature2.Bit20 deaktiviert werden.
- 19. Um den Motor im "Vor-Ort" Betrieb zu stoppen, kann mittels Feature2.Bit4 für das Steuerelement Schalter oder Drucktaster gewählt werden.
- 20. Der Wert der verbleibenden Überwachungszeit wird am Ausgangsparameter **CurrMon** ausgegeben und wird zusätzlich in der Ansicht "Vorschau" des Bildbausteins angezeigt.
- 21. In dieser Version ist ein neues Feature Bit (Feature2.Bit3) verfügbar. Dieses Feature Bit aktiviert das automatische zurücksetzen des Steuerbefehls, wenn ein ungültiger Eingangsbefehl anliegt (**FwdForce, RevForce**).

# **Fehlerbehebung**

- 1. Der Tooltip-Text der Schaltfläche "Meldungen sperren/freigeben" erscheint im Bildbaustein nun dynamisch, abhängig vom Zustand erscheint "Meldungen Sperren" oder "Meldungen Freigeben".
- 2. Das Fenster der Kurvenanzeige für die Bausteine **MMOprtn** und **MMMeas** war unter Verwendung des Webclients nicht vollständig sichtbar. Dieser Fehler ist nun behoben.
- 3. Das sporadische einfrieren der WinCC Laufzeitumgebung, nach dem Öffnen der Logbuch-Ansicht, tritt nicht mehr auf.
- 4. Für Sammelfehler/Sammelwarnungen des Bausteins **MMOprtn** wurde beim Auftreten eine Meldung erzeugt, aber beim "Gehend" nicht. Dieser Fehler ist nun behoben.
- 5. Befand sich der Baustein während eines Warmstarts im Zustand "Außer Betrieb" änderte sich der Betriebszustand nach dem Warmstart auf "Hand". Dieses Verhalten wurde dahingehend angepasst, dass der Baustein nach einem Warmstart seine vorhergehende Betriebsart beibehält.

Folgende Fehlerbehebungen beziehen sich nur auf den Baustein **MMRevDhl**

- 6. Die Schaltsperre (IdleTime) begann in den Betriebsarten "Automatik" und "Hand" direkt nach dem Senden des "Stopp"-Befehls. Ab dieser Version startet die Pausenzeit erst nach einer positiven Rückmeldung des "Stopp"-Befehls.
- 7. Eine Änderung an dem Parameter **IdleTime**, während die Pausenzeit aktiv ist, wird direkt angewendet und die bereits abgelaufene Zeit wird bei der Verarbeitung der neuen Pausenzeit berücksichtigt.
- 8. Die Verriegelungsfunktion (Berechtigung, Verriegelung und Schutz) wurde direkt nach dem Senden des "Stopp"-Befehls aktiviert. In dieser Version wird die Rückmeldung des Geräts (Pausenzeit) betrachtet, anstelle des "Stopp"-Befehls.
- 9. Während eines Warmstarts wurde der Ausgangsparameter **RdyToReset** nicht auf 0 zurückgesetzt, selbst wenn die Eingänge, die den Fehler anzeigten schon auf 0 zurückgesetzt waren. Dieses Verhalten wurde angepasst und der Parameter RdyToReset wird nach einem Warmstart auf 0 zurückgesetzt.
- 10. Lag während dem "Vor-Ort"-Betrieb mit LocalSetting 4 ein ungültiges Eingangssignal an wurde ein Statischer Überwachungsfehler gemeldet. Dieses Verhalten wurde angepasst, nun wird ein Dynamischer Überwachungsfehler gemeldet.
- 11. Während einer Geschwindigkeitstransition (,Vorwärts' auf ,Schnell vorwärts'/'Rückwärts' auf 'Schnell rückwärts') wurde die Pausenzeit (IdleTime) angewendet. Dieses Verhalten wurde angepasst, während einer Geschwindigkeitstransition in derselben Laufrichtung wird die Pausenzeit nicht mehr angewendet.
- 12. Die Schaltflächen , Rückwärts'/, Schnell rückwärts' blieben selbst nach Aktivierung durch die Feature Bits (Feature.Bit5 und Feature.Bit7) deaktiviert. Dieser Fehler ist nun behoben.

#### **Hinweis**

Das Übersetzen der CFC-Pläne erzeugt am Ausgangsparameter **PZDOut1** des Bausteins **FbSwtMMS** eine zusätzliche textuelle Verbindung (z.B.: "AW512' oder ,QW512', abhängig von der Spracheinstellung), dies führt zu einer Warnmeldung nach dem Übersetzen. Diese textuelle Verbindung muss manuell an jeder Instanz des Bausteins FbSwtMMS entfernt werden um die Warnmeldung zu beseitigen. Nach dem Entfernen der Verbindung wird dieselbige bei erneutem Übersetzen nicht mehr erzeugt.

# **Notwendige Schritte zum Aktualisieren existierender PCS 7-Projekte (Vorgänger-Version PCS 7 >= V8.2)**

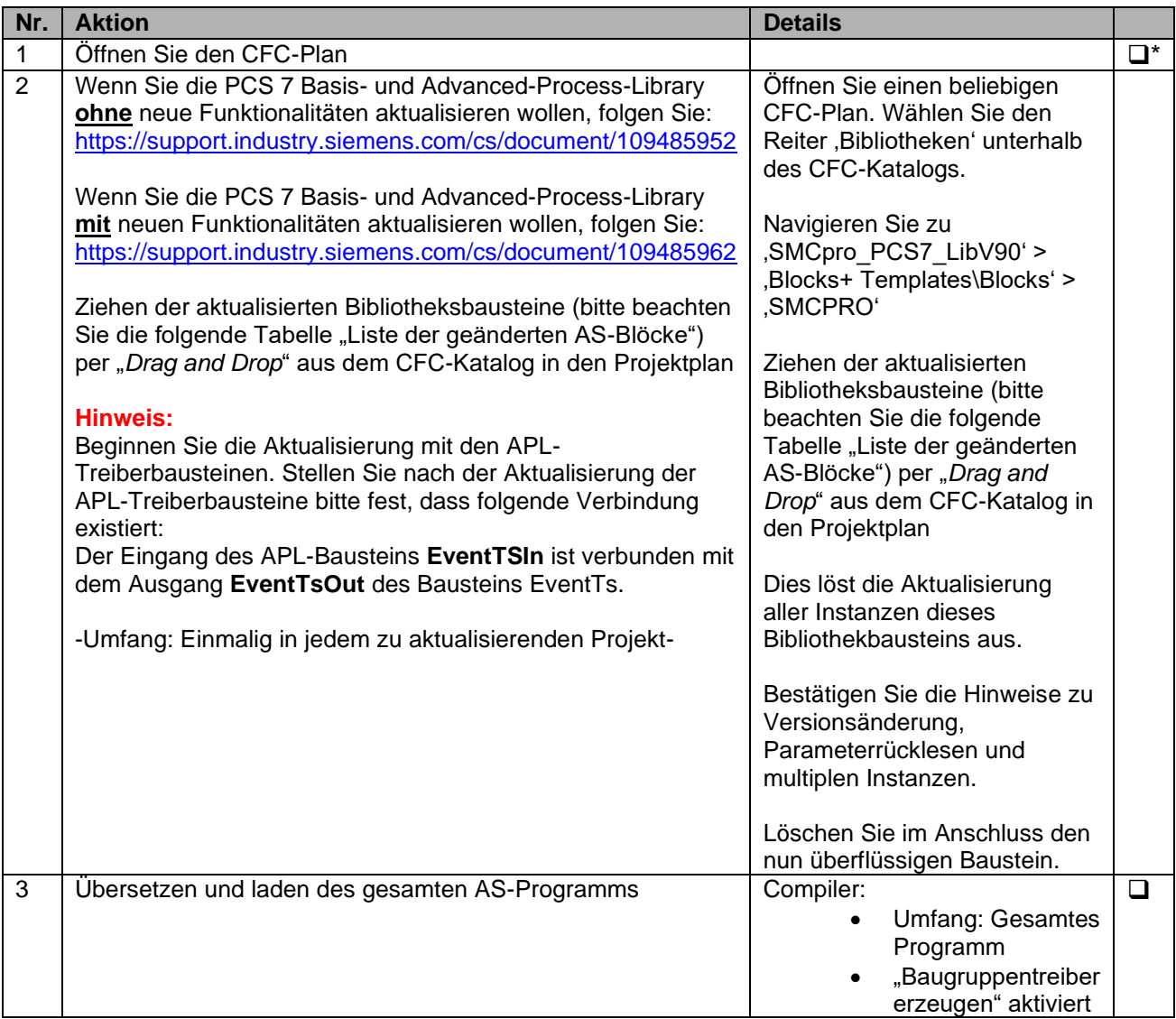

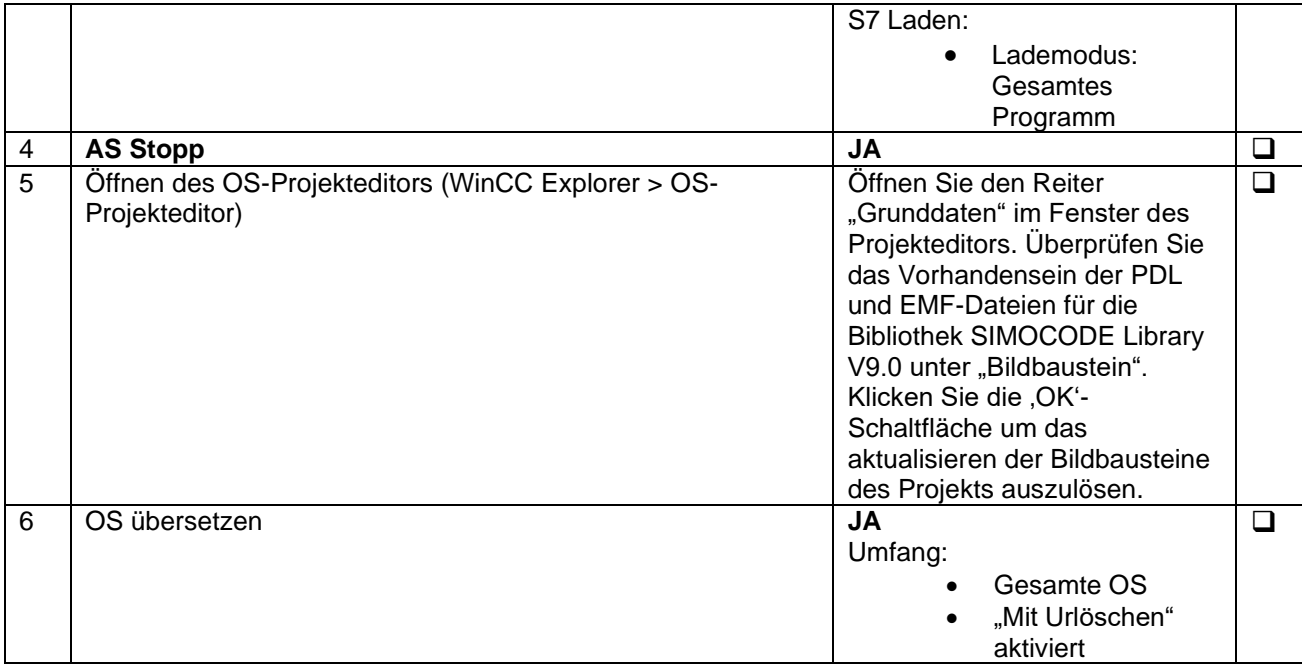

# **Notwendige Schritte zum Aktualisieren existierender PCS 7-Projekte (Vorgänger-Version PCS 7 < V8.2)**

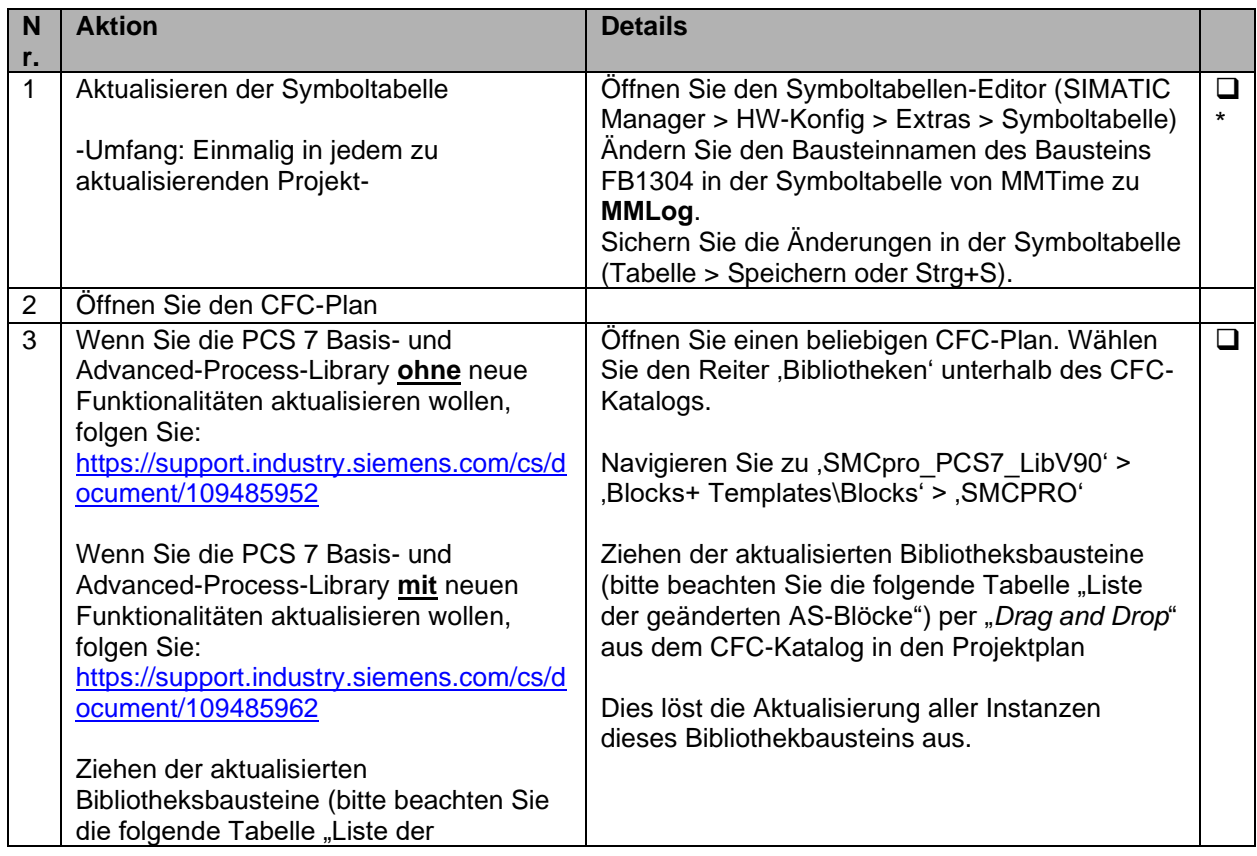

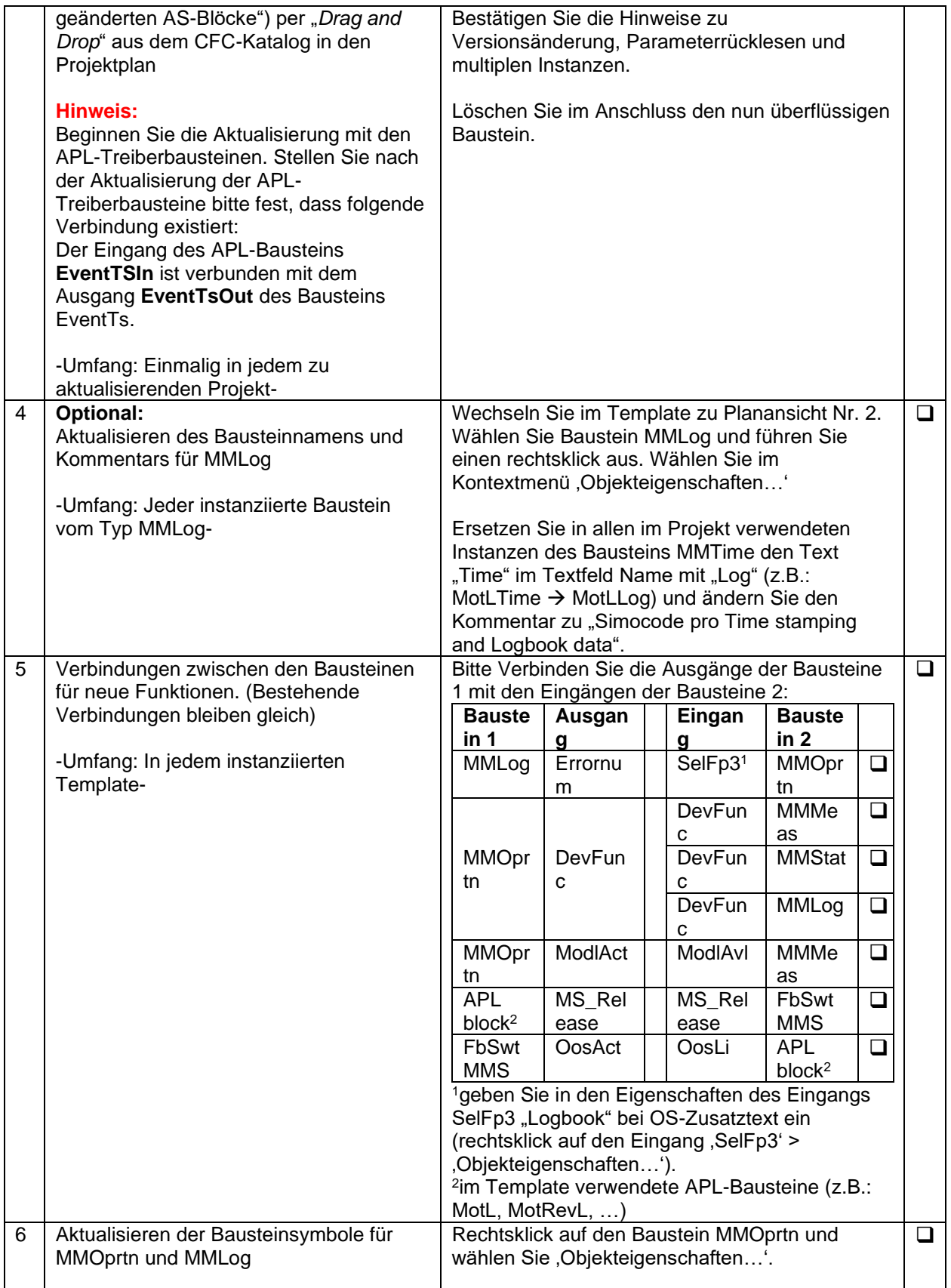

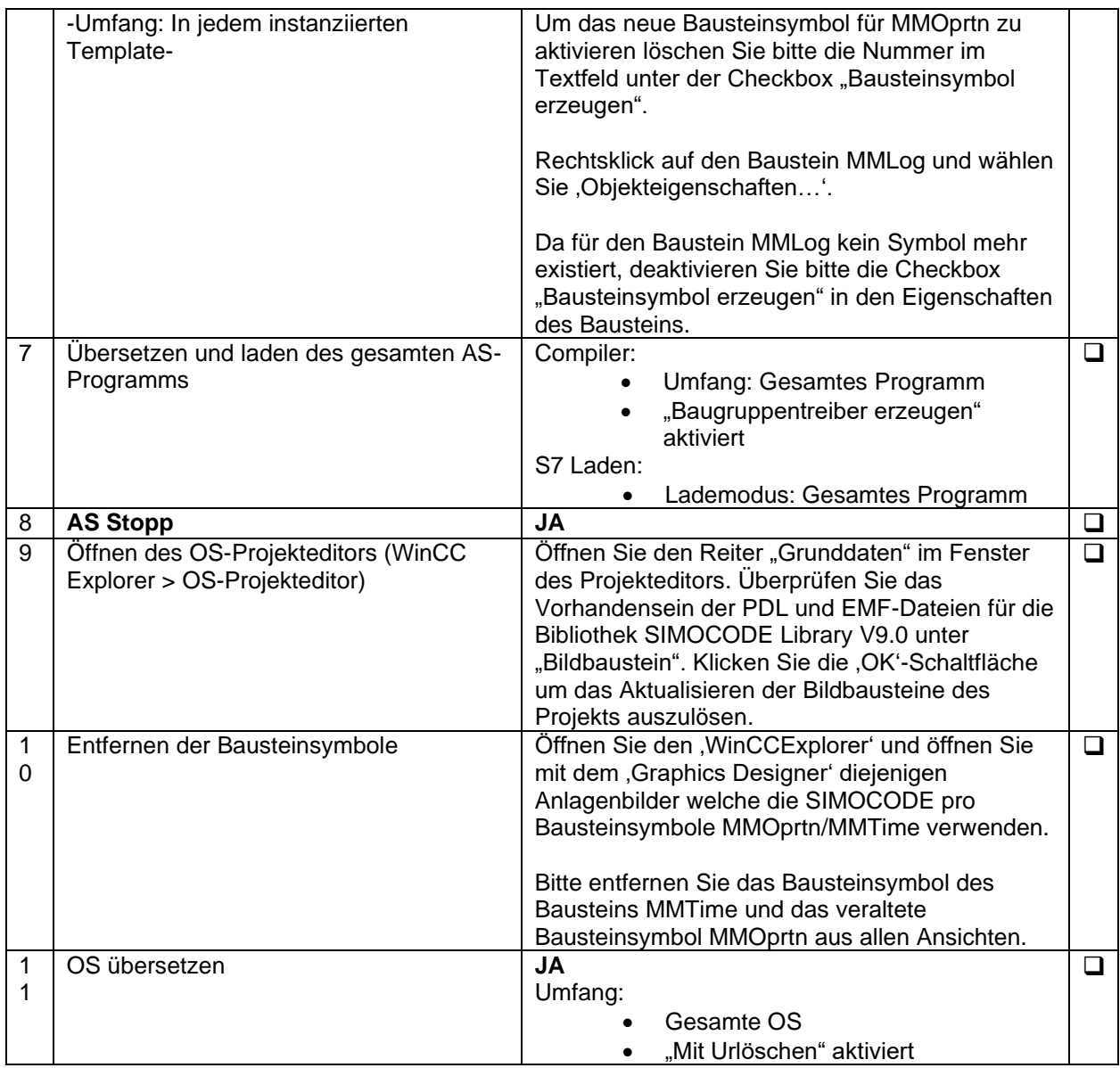

# **Liste der geänderten AS-Blöcke**

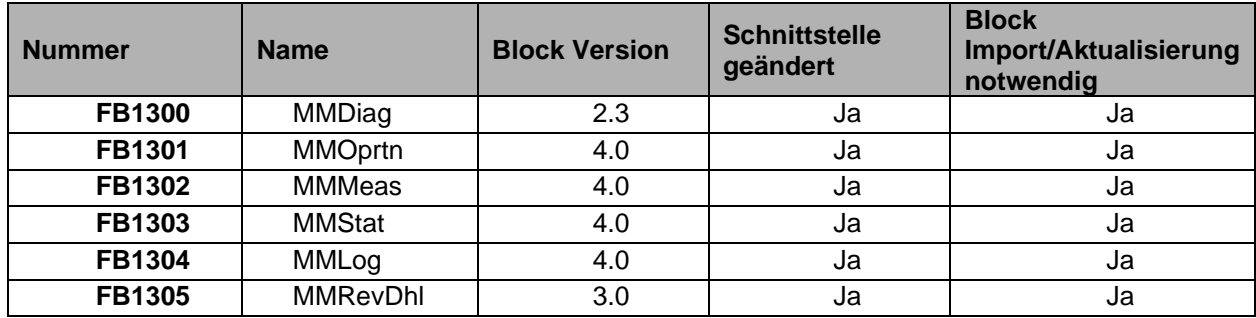

<span id="page-18-0"></span>**2.2.6 Was ist neu in V8.3?**

# **Neue Funktionen**

- 1. Die neuen Grundgeräte SIMOCODE pro V (FW-V4.0) und SIMOCODE pro V PN (FW-V2.0) werden zusammen mit ihren neuen Funktionen unterstützt.
- 2. Unterstützung für UM+-Module (2.te Generation Strom-/Spannungsmessmodul).
- 3. Erfassung der UM+-Module, Digitalmodul 1 und 2 Bistabil, Digitalmodul 1 und 2 Monostabil, Erdschlussmodul 2 (EM+).
- 4. Neue Diagnoseereignisse im Bildbaustein "Operation"
	- Interner Erdschluss
	- GG FW-Update aktiv
	- Modul FW-Update aktiv
- 5. Neue Fehlermeldungen für FW-Aktualisierung und HW-Fehler sind jetzt im Bildbaustein "Logbook" vorhanden.
- 6. Frequenz und Durchschnittliche Stromerfassung in Bildbaustein "Measurement" sind vorhanden.
- 7. Die aufgenommene Energie wird nun im Bildbaustein "Statistic" als Float-Wert mit 2 Dezimalstellen angezeigt.
- 8. Höher Genauigkeit der Anzeigen durch Float-Werte mit 2 Dezimalstellen für folgende Parameter im Bildbaustein "Measurement". Diese Parameter können nun auch zyklisch gelesen werden:
	- Frequenz
	- Strom I\_max
	- Strom I\_avg
	- Strom I\_L1
	- Strom I\_L2
	- Strom I\_L3
	- Wirkleistung
	- **Scheinleistung**
	- Spannung UL1
	- Spannung UL2
	- Spannung UL3
	- Cos-Phi

# **Fehlerbehebung**

- 1. Optimierung des WinCC-Runtime Skripts um das Einfrieren während dem Öffnen der Logbuch-Ansicht, zu verhindern.
- 2. Die Kurvenanzeige der Bausteine **MMOprtn** und **MMMeas** wurde im Web-Client nicht vollständig angezeigt. Dieser Fehler wurde behoben.
- 3. Während ein Gruppenfehler/-warnung anliegt wurde eine Meldung für "Kommend"-Ereignisse angezeigt, jedoch nicht für "Gehend"-Ereignisse. Dieses Problem wurde behoben.
- 4. Die Diagnose für Baugruppen- und Rackfehler wurde gemäß dem S2-Redundanzverhalten des Bausteins OB\_DIAG1\_PN angepasst.
- 5. Das Melden eines fehlerhaften MODE-Wertes an den Bausteinen MMDiag und MMOprtn, im Falle eines getrennten Gerätes, wurde behoben.
- 6. Fehlerhafte Fehlermeldung bzgl. OB\_DIAG1.QRACK wegen unerreichbarem Gerät hinter Y-LINK und Rackfehler "Gehend"-Ereignis wurde korrigiert.
- 7. Bei aktivierter PORT-Diagnose wird ein Gerätefehler gemeldet, wenn ein Ende eines Ringnetzwerkes (MRP-Konfiguration mit SCALANCE) entfernt wird.
- 8. Am Ausgang QRACKF des Bausteins OB\_DIAG1 lag bei ausgeschaltetem Y-LINK (verbunden mit der SPS) keine "1" an.
- 9. Die Schaltfläche "Daten lesen" der Bildbausteine MMOprtn und MMLog blieb selbst bei deaktivierter OS-Berechtigung aktiv. Dieser Fehler wurde behoben.
- 10. SUBN1ERR und SUBN2ERR des Bausteins OB\_DIAG1 toggelten wenn das Gerät an einem Mastersystem eines Kommunikationsprozessors CP443-5 konfiguriert war.
- 11. Bei nicht vorhandenem Spannungsmodul wurde die Einheit des Parameters "Aufgenommene Energie" nicht deaktiviert. Dieser Fehler wurde am Bildbaustein MMStat behoben.
- 12. Im Bildbaustein MMMeas war Sensor 2 des Analogmoduls 2 sichtbar, selbst wenn das Analogmodul 2 nicht konfiguriert war.
- 13. OB\_DIAG1.QRACKF lag fehlerhafterweise bei einer Konfiguration am Mastersystem des Kommunikationsprozessors CP443-5 an.
- 14. OB\_DIAG1 und MMDiag verhielten sich nicht wie erwartet bei einer Konfiguration an einem Kommunikationsprozessor CP443-5 und einem Y-LINK. Dieser Fehler wurde behoben.
- 15. Die Spalte "Datum" sollte im Bildbaustein "Logbook" für PROFIBUS-Geräte nicht angezeigt werden.

# **Notwendig Schritte nach dem Anlegen neuer PCS 7-Projekte**

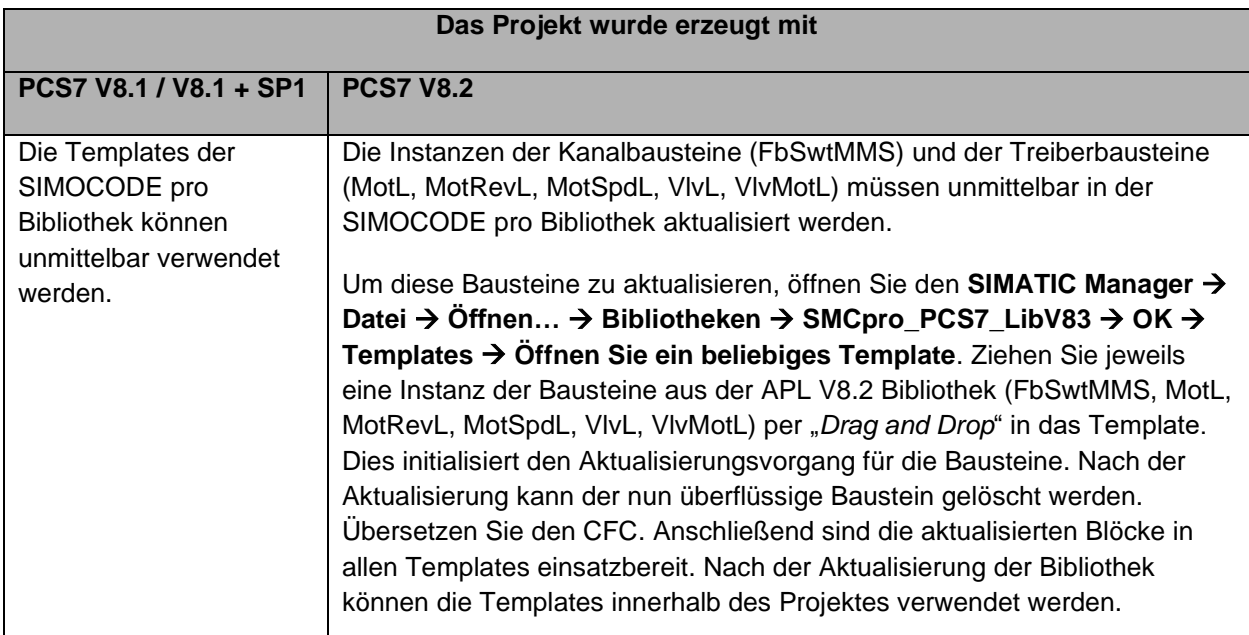

Folgende Schritte sind für die Aktualisierung der Bibliotheksbausteine notwendig

# **Notwendige Schritte zum Aktualisieren existierender PCS 7-Projekte von SIMOCODE pro Library V8.1 auf V8.3**

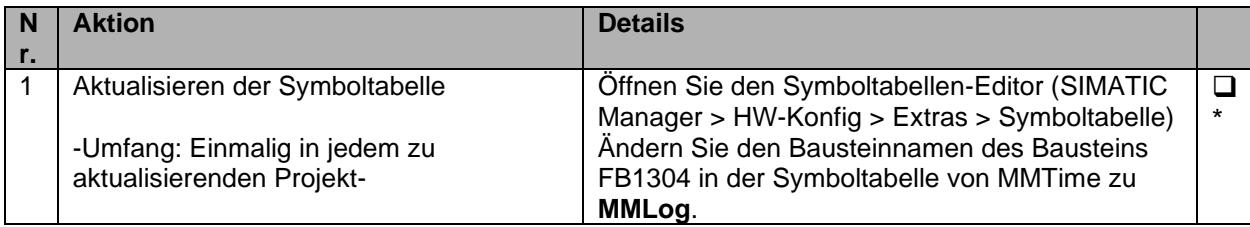

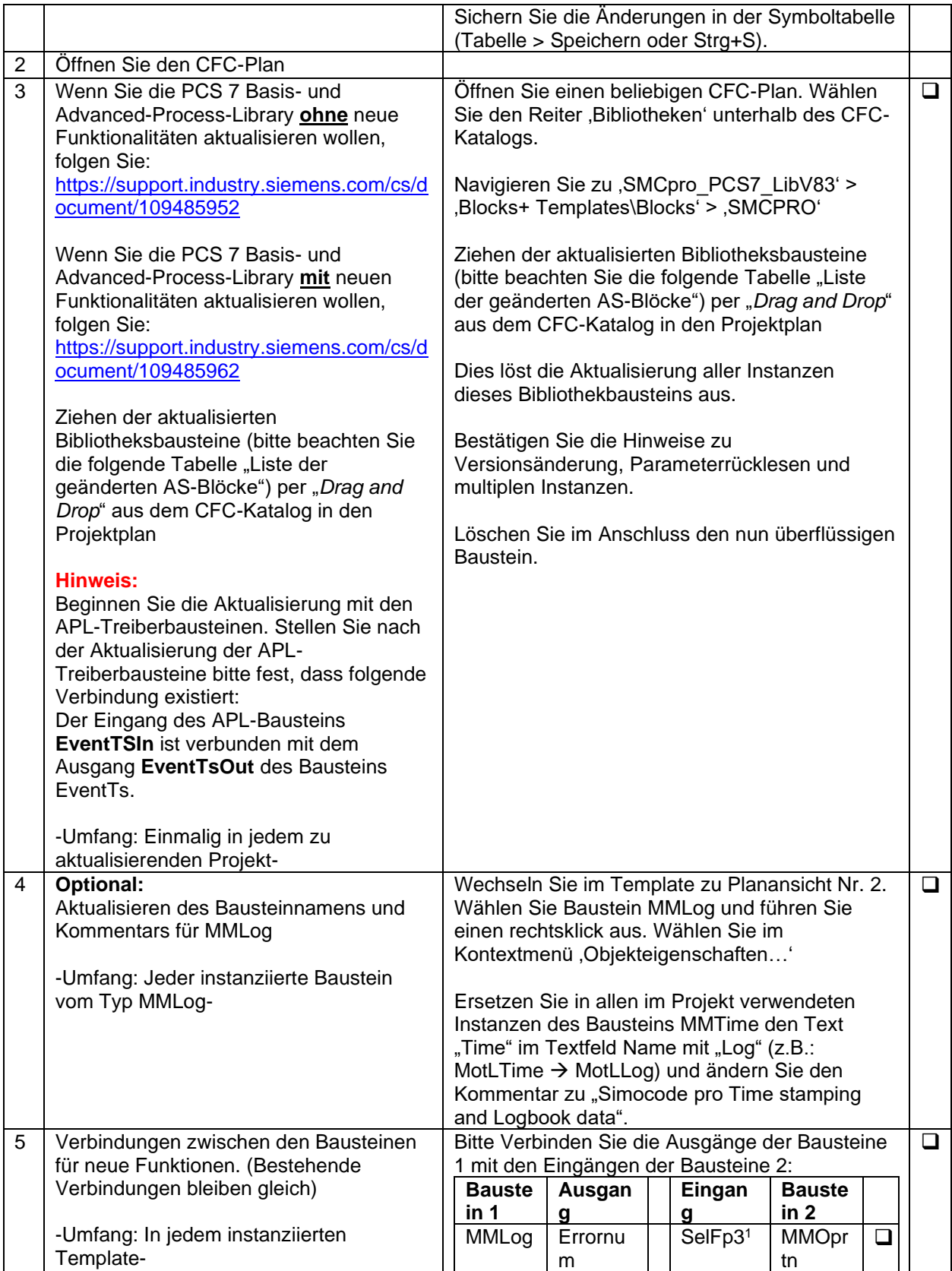

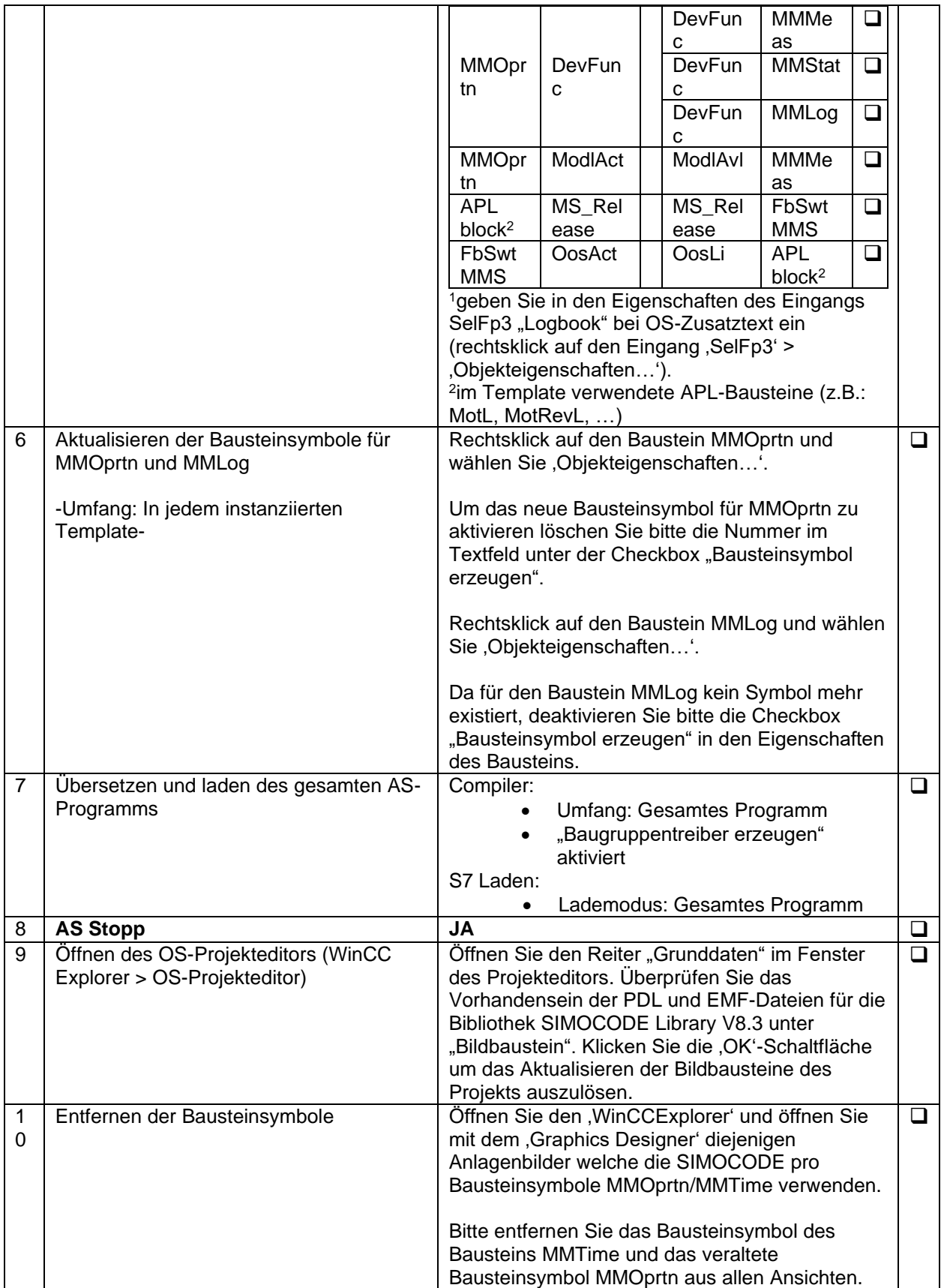

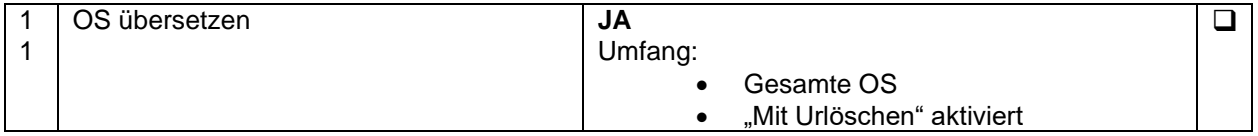

# **Liste der geänderten AS-Blöcke**

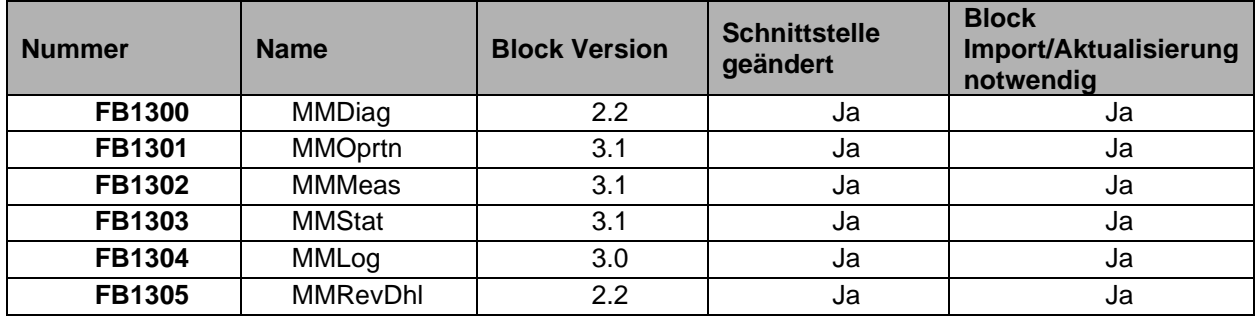

# **Notwendige Schritte zum Aktualisieren existierender PCS 7-Projekte von SIMOCODE pro Library V8.2 auf V8.3**

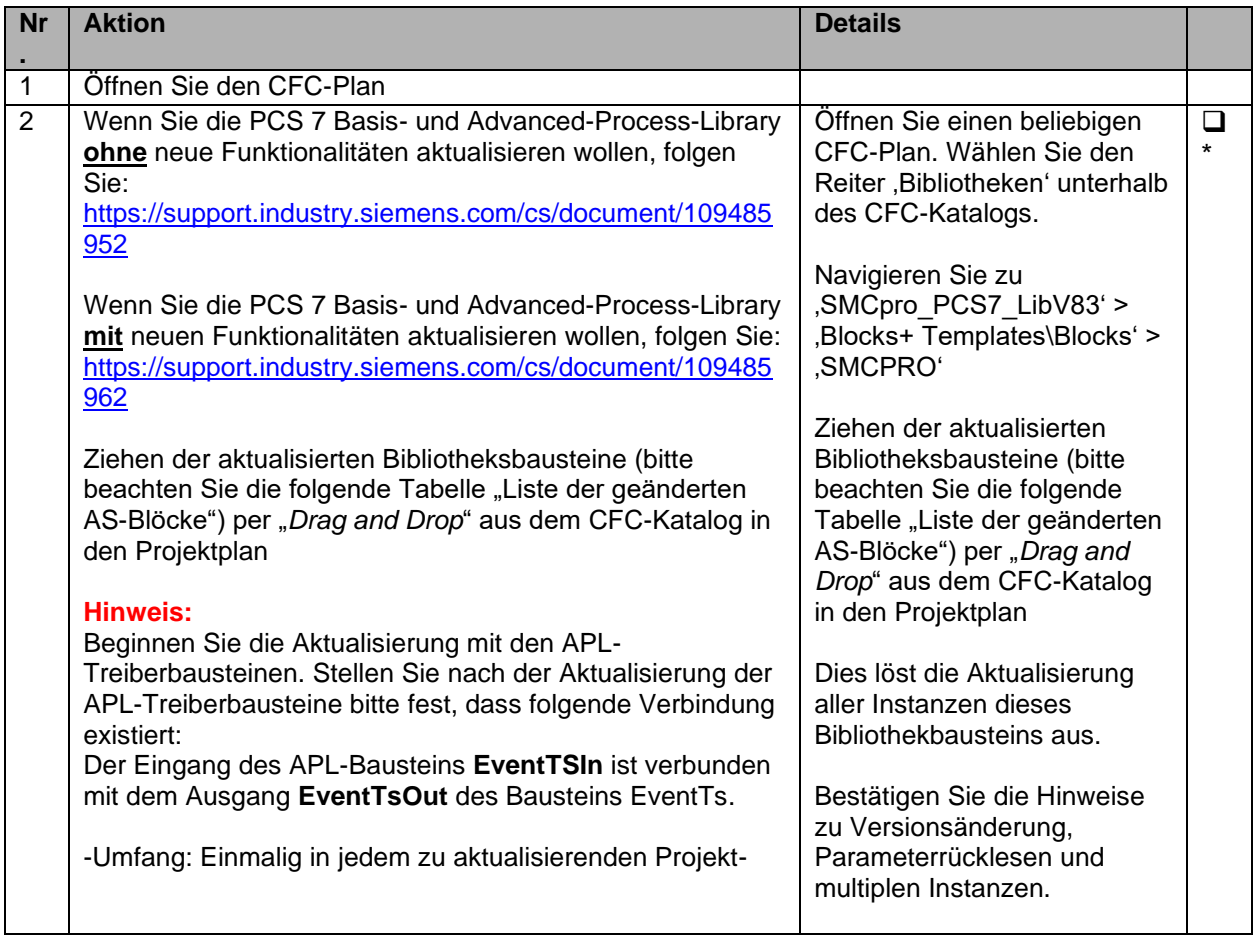

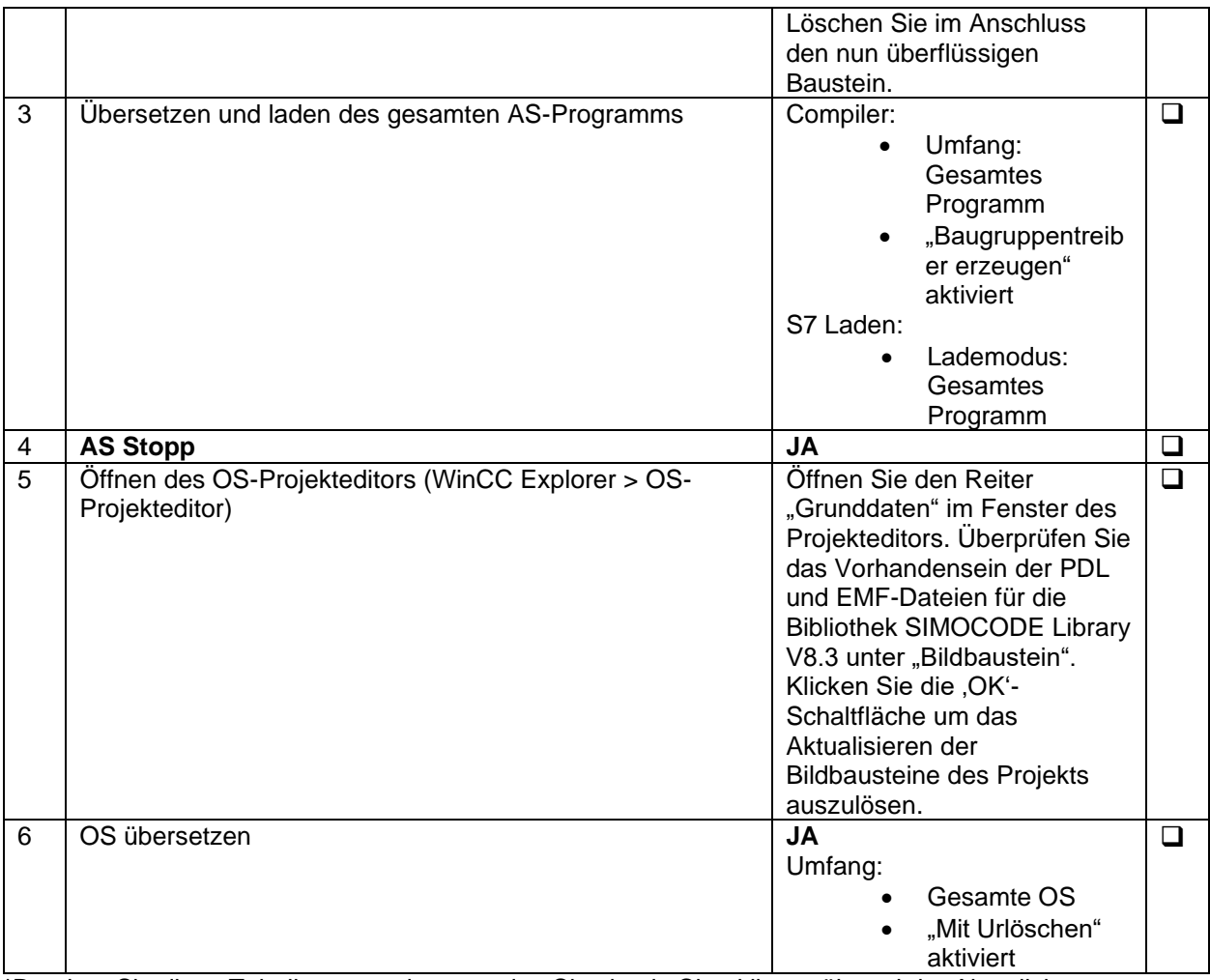

# **Liste der geänderten AS-Blöcke**

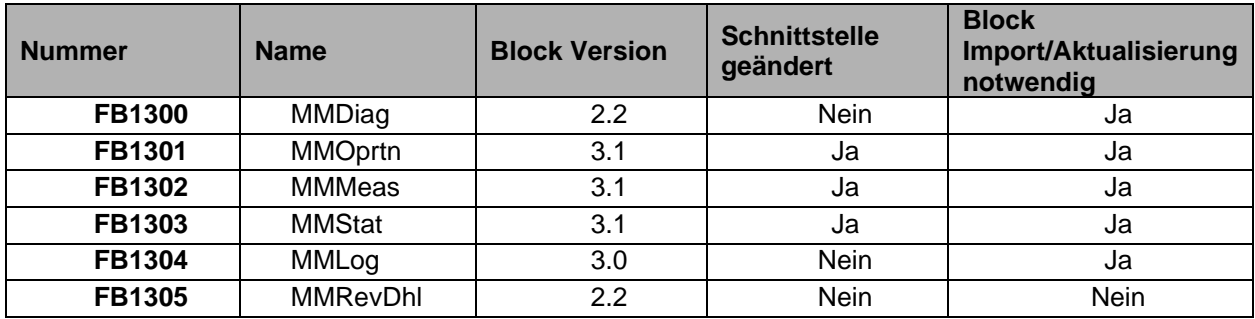

<span id="page-24-0"></span>**2.2.7 Was ist neu in V8.2?**

### **Neue Funktionen**

1. Voreingestellt ist nur ein Bausteinsymbol (das Bausteinsymbol des APL-Motorbausteins des Templates) für jedes Template in der WinCC-Laufzeitumgebung sichtbar.

- 2. Das Gerätespezifische Bausteinsymbol für den Baustein MMOprtn unterscheidet sich nun vom APL-Bausteinsymbol. Das Bausteinsymbol MMOprtn gibt den Zustand des Gerätes wieder, nicht aber den des Motors. Die Bausteinsymbole für PROFIBUS- und PROFINET-Geräte unterscheiden sich voneinander.
- 3. Von dieser Version an heißt der Baustein MMTime nun MMLog, da dies die Hauptfunktionalität (Logbuch) widergibt. Es existiert für den Baustein MMLog (davor: MMTime) kein Bausteinsymbol mehr. Der Bildbaustein des Bausteins MMLog kann über eine zusätzliche Schaltfläche, aus der "Vorschau"-Ansicht des Bildbausteins MMOprtn, geöffnet werden.
- 4. Die Standard-Ansichten der Bildbausteine besitzen nun eine Navigationsschaltfläche. Durch einen Mausklick auf diese wird die Standardansicht des mit diesem Bildbaustein verbundenen Bausteins geöffnet, d.h. für die Bausteine MMMeas, MMStat und MMLog wird die Standardansicht des Bausteins MMOprtn geöffnet. Im Falle des Bausteins MMOprtn öffnet sich durch einen Mausklick auf die Navigationsschaltfläche die Standardansicht des entsprechenden Motorbausteins.
- 5. Parameter, die zu Erweiterungsmodulen gehören, welche für das Gerät nicht vorhanden oder konfiguriert sind, werden in den entsprechenden Bildbausteinansichten (MMMeas und MMStat) ausgegraut angezeigt.
- 6. Abhängig von der Anzahl der Temperatursensoren und/oder konfigurierten Analogmodulen werden nur die Parameter aktiver Sensoren im Bildbaustein MMMeas angezeigt.
- 7. Die Bausteine MMOprtn und MMLog bieten Feature-Bits über die das Lesen von erweiterten Datensätzen aktiviert werden kann. Beispiel: Ist Feature-Bit.26 gesetzt, um das Lesen von Logbuchdaten zu unterdrücken (Datensatz-Nr.: 72, 73, 76, 77) wird die Schaltfläche für die Logbuchansicht in der Symbolleiste ausgegraut und die Ansicht kann nicht geöffnet werden.
- 8. Liegt ein Rack-Fault an, wird in den Diagnoseansichten keinerlei Information angezeigt, da der Zustand des Geräts in diesem Moment nicht ausgewertet werden kann.
- 9. Abhängig von der Gerätekonfiguration werden in der Standardansicht von MMMeas die Beschriftungen für Spannungen nun als "Strangspannung" oder "UL1-L2,.." angezeigt. Zuvor lautete die Beschriftung immer "Strangspannung".
- 10. Das aktivieren der Wartungsfreigabe ist für das Bedienpersonal der Anlage und dem Wartungstechniker nun über die Schaltfläche MS\_Release in der Wartungsansicht des APL-Motorbausteins möglich. Die hierfür notwendigen Verbindungen werden durch die Templates der Bibliothek voreingestellt bereitgestellt.
- 11. Die Ansicht "Identität" der Maintenance Station zeigt nun auch die DP/PN-Adresse des konfigurierten SIMOCODE pro Gerätes an.

# **Fehlerbehebung**

1. Lag ein Rack-/Baugruppenfehler an, wurde in der Alarmmeldung nur die Subnetz ID des Master-Systems und die Geräte-Adresse angezeigt. Diese Meldung war nicht eindeutig, da bei der Verwendung von mehreren Y-Links die gleiche Adresse an mehrere SIMOCODE pro Geräte vergeben werden kann. Dies wurde behoben indem in der Alarmmeldung nun die Subnetz ID des Master-Systems, die Subnetz ID des Y-Links und die Adresse des Gerätes beinhaltet. Wird das Gerät direkt an einem Master-System betrieben wird anstelle der Subnetz ID des Y-Links "0" ausgegeben.

Beispiel:

Alarmmeldung des Gerätes hinter einem Y-Link: "Gerät 1/5980/75: Ausfall" Alarmmeldung des Gerätes an einem Master-System: "Gerät 1/0/75: Ausfall"

# **Notwendig Schritte nach dem Anlegen neuer PCS 7-Projekte**

Folgende Schritte sind für die Aktualisierung der Bibliotheksbausteine notwendig

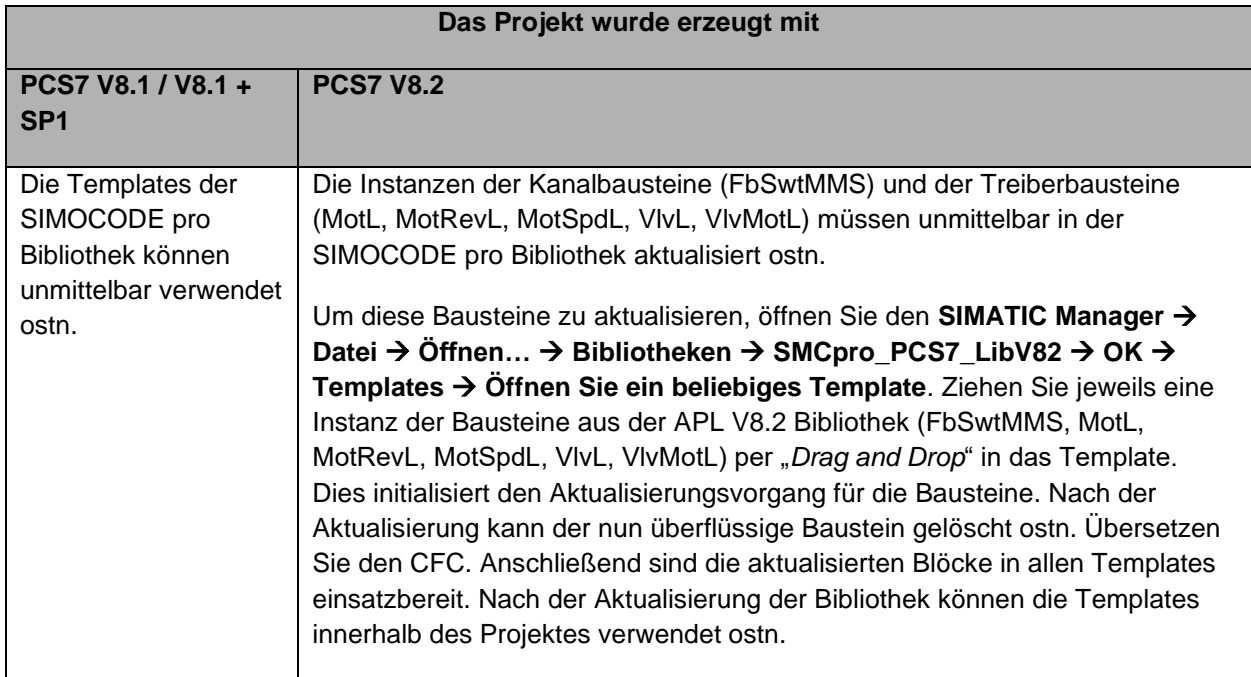

# **Notwendige Schritte zum Aktualisieren existierender PCS 7-Projekte**

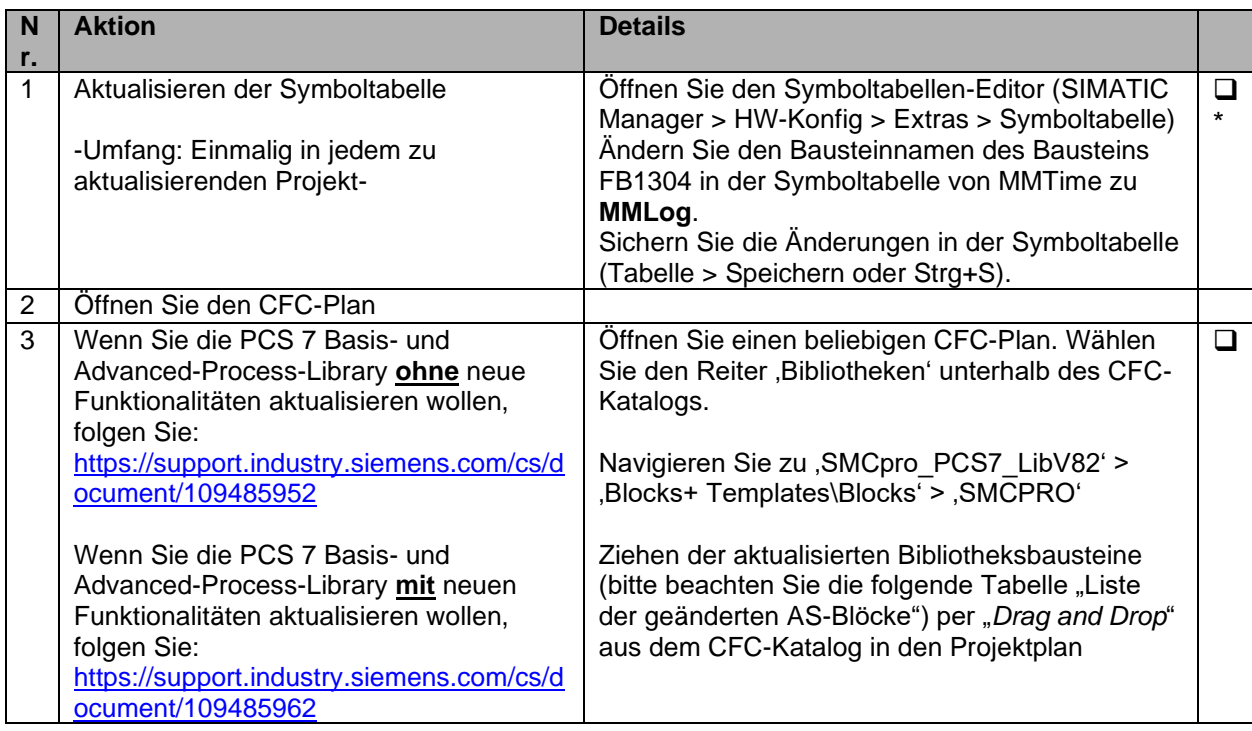

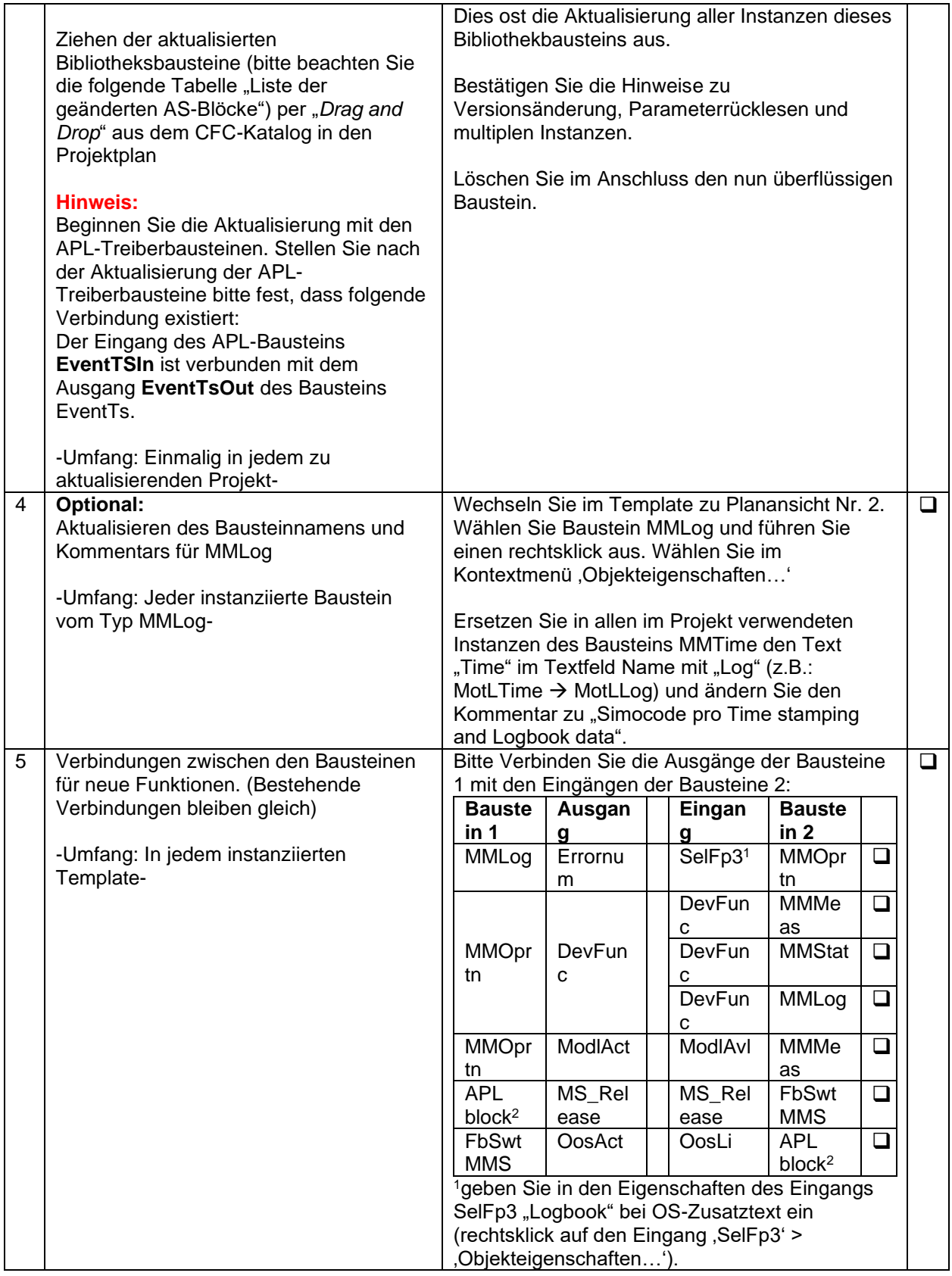

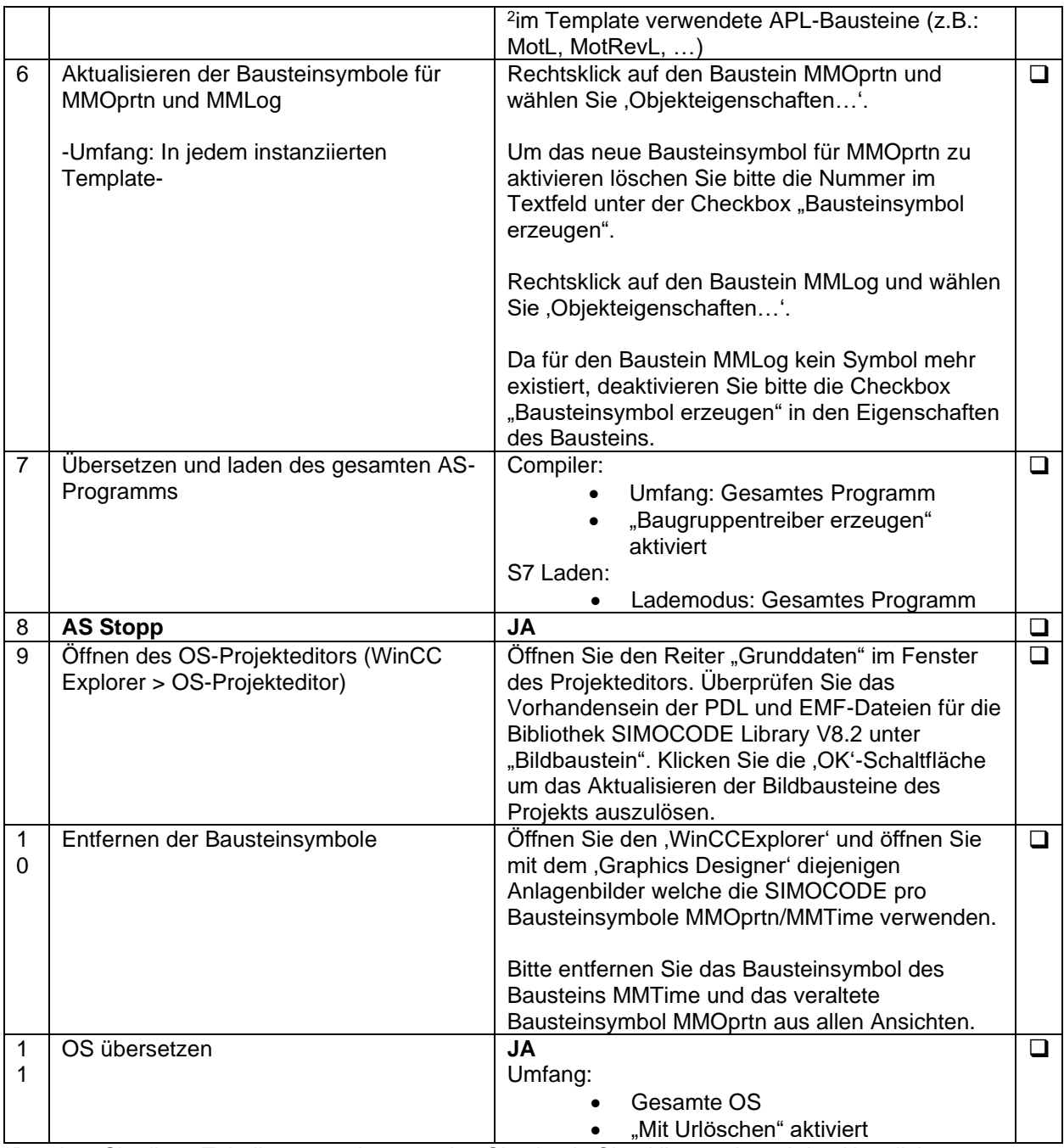

# **Liste der geänderten AS-Blöcke**

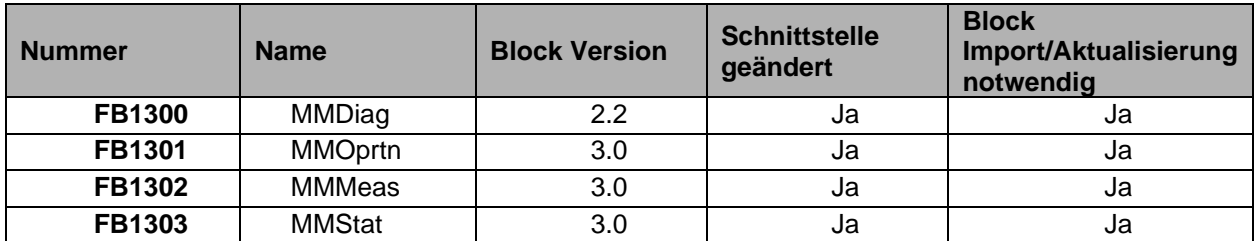

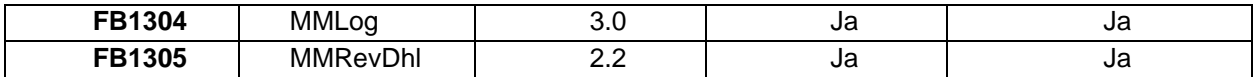

### <span id="page-29-0"></span>**2.2.8 Was ist neu in V8.1 SP1?**

#### **Neue Funktionen**

- 1. Ab dieser Version der Bibliothek werden keinerlei AS/OS Prozessobjekte mehr verbraucht.
- 2. Die voreingestellten Texte für die Attribute S7\_String\_0 / S7\_String\_1 wurden an allen Funktionsbausteinen entfernt. Deutsche und englische Texte wurden für die Steuerelemente implementiert. Mit dieser Änderung werden nach einem Wechsel der Sprachanzeige in WinCC auf Deutsch auch diese Texte auf Deutsch angezeigt. Es ist weiterhin möglich, einen beliebigen Text an den Attributen S7\_String\_0 / S7\_String\_1 zu hinterlegen und anzeigen zu lassen.
- 3. Der Betrieb von SIMOCODE pro Geräten hinter einem IE/PB-Link wird mit einer zukünftigen PCS 7 Basis Library unterstützt werden (Gegenwärtige PCS 7 Basis Library-Version: V8.1 SP1).

# **Fehlerbehebung**

- 1. Das lesen der Diagnosedaten eines Slaves durch die SPS war auf einen zu niedrigen Bereich begrenzt (Konfiguration: Y-Link hinter einer externen CP-Karte). Dies verursachte einen folgenden Fehler: "Diagnosedaten: Slave (Y-Link) meldet 168 Bytes Daten aber die SPS konnte nur 129 Bytes lesen". Dies ist nun behoben, so dass die SPS den maximalen Bereich der Diagnosedaten lesen kann.
- 2. Bei aktivem Übersetzungsverhältnis (aktiviert durch SIMOCODE ES) wurde der Motorstrom Ist-Wert (Ampere) als negativer Wert angezeigt. Dieser Fehler wurde behoben und der Wert wird nun richtig angezeigt.
- 3. Fehler tritt während des "Web publishing" der Datei "MM\_AdditionalTrendConfiguration.fct", aufgrund einer fehlenden Dateiendung, auf. Dieser Fehler wurde behoben.
- 4. Fehler tritt während des "Web publishing" der Datei "MM\_Time.pdl", aufgrund einer ungültigen Syntax im PDL, auf. Dieser Fehler wurde behoben.
- 5. Selbst ohne vorheriges Ereignis/Meldung kam es zu sporadischem Auftreten von Zufallswerten in den Spalten "Datum" und "Zeit" der Tabelle DM-F Freigabekreis in der Logbuchansicht des Bildbausteins MMTime. Dieses Verhalten wurde bereinigt, "Datum" und "Zeit" werden nur noch in Verbindung mit einer Meldung angezeigt.
- 6. Tritt eine Baugruppen-/Baugruppenträger-Fehler auf, wird im MMDiag-Meldungstext "Netzwerk-ID" und "Geräte-Adresse", anstelle der Baugruppen-Nummer, angezeigt.
- 7. Die Anwender-Berechtigung für die "Export"-Schaltfläche in der Diagnoseansicht des MMOprtn Bildbausteins wurde auf Ebene 6 angehoben.
- 8. Die Hintergrundfarbe des Eingabefelds "AM-Ausgang" für die Eingabe analoger Werte in den Standardansichten 1 und 2 des Measurement Bildbausteins ist nun weiß anstatt grau. Dies gibt an, dass dieses Feld Eingaben entgegen nimmt.
- 9. Die Status-Anzeige für die Bedienberechtigung "Daten aktualisieren" wurde in die Vorschau des MMOprtn Bildbausteins aufgenommen.
- 10. "Daten aktualisieren" Befehl wurde im MMOprtn Bildbaustein einmal ausgeführt, selbst wenn sich der Bildbaustein im Zustand "Außer Betrieb" befand. Dieses Verhalten wurde korrigiert. Befindet sich der Bildbaustein im Zustand "Außer Betrieb", wird die Funktion "Daten aktualisieren" nicht ausgelöst.
- 11. Korrektur für den deutschen Fehlertext "Rack fault" in der Standardansicht des MMOprtn Bildbausteins. Statt "Rack fault" wird nun "Rackfehler" angezeigt.
- 12. Im Zustand "Außer Betrieb" war das Hysterese-Feld in der Grenzwertansicht des MMOprtn Bildbausteins sichtbar. Im Zustand "Außer Betrieb" ist dieses Feld nun unsichtbar.
- 13. Schaltfläche und Text für die "Vor-Ort Bedienberechtigung", welche in der Vorschauansicht von MMOprtn, MMStat und MMMeas fehlten, wurden ergänzt.

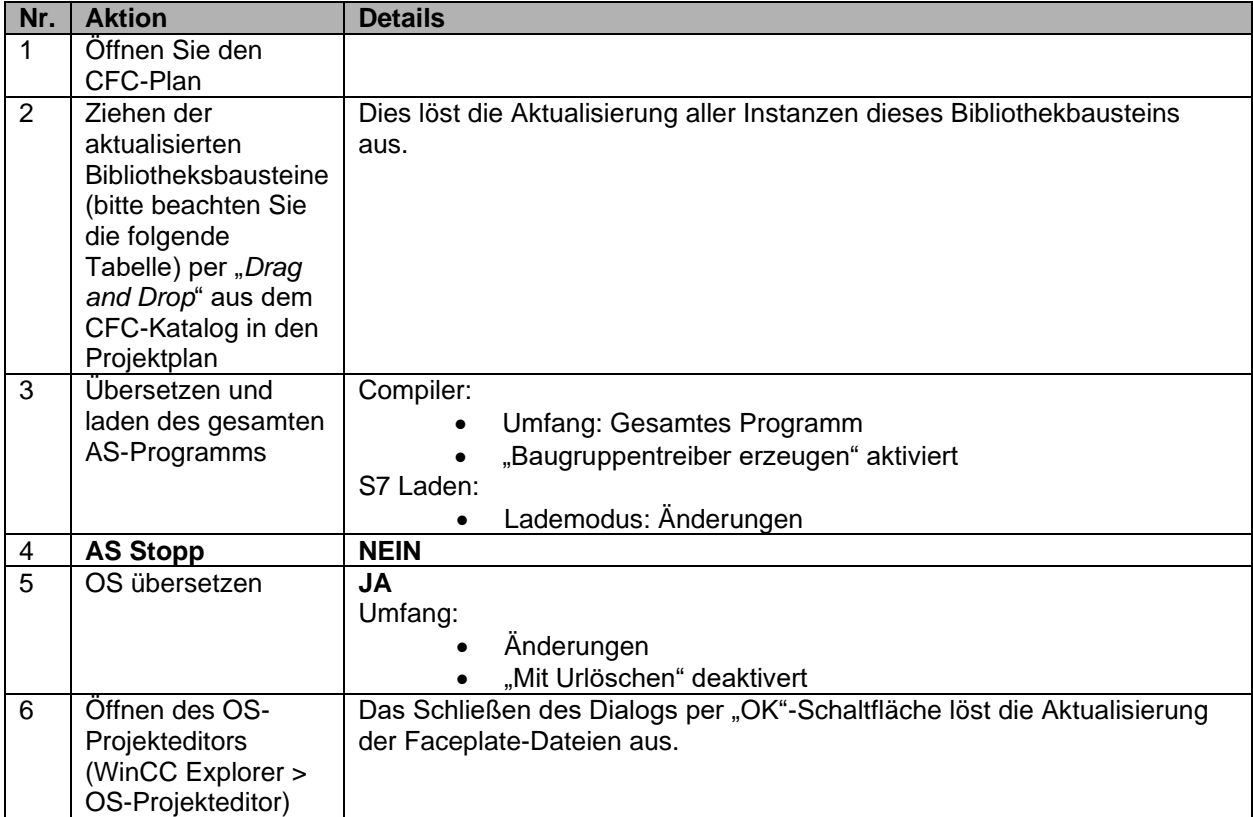

# **Notwendige Schritte zum Updaten von existierenden PCS 7 Projekten**

#### **Liste der geänderten AS-Blöcke**

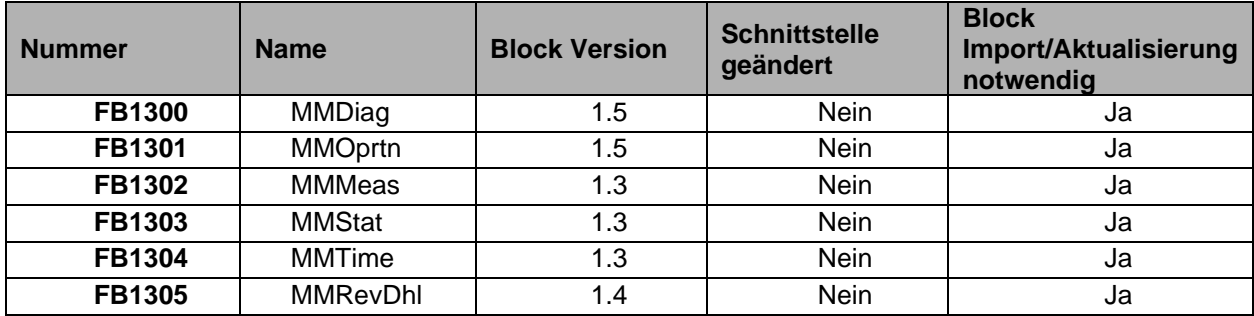

# <span id="page-31-0"></span>**2.3 Informationen zur Dokumentation**

Die Anwenderdokumentation finden Sie unter folgendem Link:

<https://www.support.industry.siemens.com/cs/document/109760422>

Informationen zur Benutzung der Bausteine finden Sie in der Online-Hilfe. Sie können die kontextsensitive Hilfe individuell für jeden selektierten Baustein über das drücken von "F1" oder über den "Hilfe"-Cursor aufrufen.

# <span id="page-31-1"></span>**2.4 Informationen zum Musterprojekt**

Ein Musterprojekt "Simocode\_example.zip" ist verfügbar auf der Produkt CD. Es muss vor der Benutzung extrahiert werden.

Das Musterprojekt verwendet ein an einem DP-Mastersystem konfiguriertes SIMOCODE pro und ein an einem PROFINET-IO System konfiguriertes SIMOCODE pro V PN. Das Musterprojekt muss vor dem Anwenden entpackt werden.

Das Projekt umfasst die erforderlichen Konfigurationsdetails sowie die komplette Verschaltung der Bausteine mit den zugehörigen Treiberbausteinen. Es kann daher für Referenzzwecke verwendet werden.

Das Projekt verwendet Instanzen der APL-Bausteine (z.B.: MotL, MotRevL, …) und SIMOCODE pro Bausteine (MMRevDhl, MMOprtn, MMMeas, MMStat, MMLog, MMDiag (Diagnosebaustein für das SIMOCODE pro Gerät)).

# <span id="page-31-2"></span>**3. Unterstützte Baugruppen**

Die Bibliothek unterstützt

- SIMOCODE pro C
- SIMOCODE pro S
- SIMOCODE pro V
- SIMOCODE pro V PN
- SIMOCODE pro V PN GP

bei Konfiguration über OM, GSD (PROFIBUS) oder GSDML (PROFINET) und über EDD für SIMATIC PDM.

Folgende Funktionen werden durch die Bibliothek unterstützt:

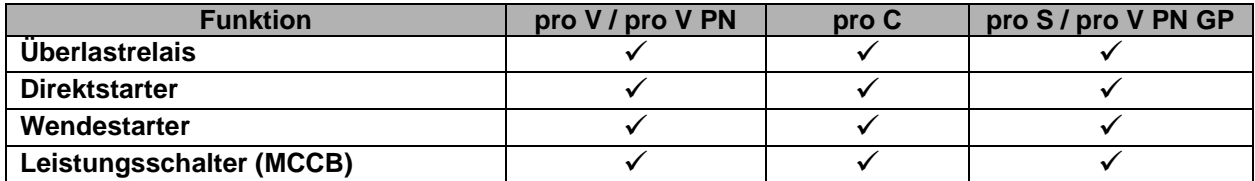

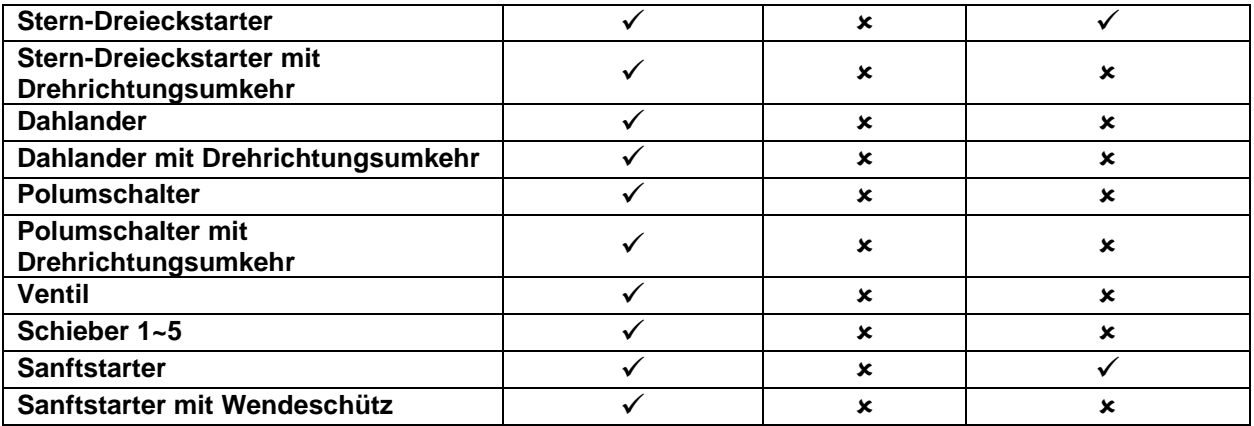

# **Konfiguration der SIMOCODE pro**

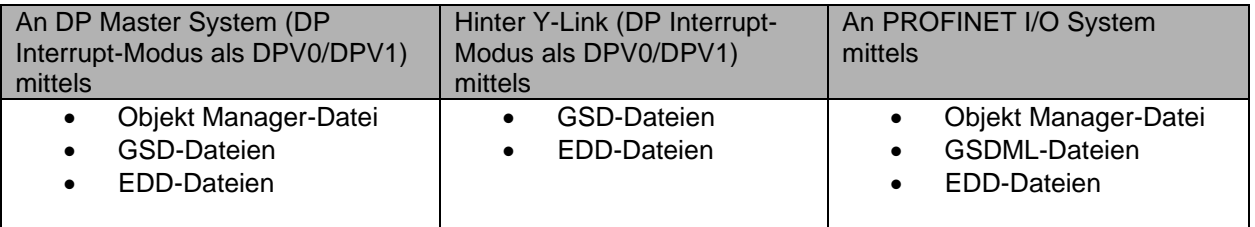

Die Dateien sind online erhältlich:

- SIMOCODE pro GSD Dateien:<https://support.industry.siemens.com/cs/document/113630>
- SIMOCODE pro GSDML Dateien:<https://support.industry.siemens.com/cs/document/38702563>
- SIMOCODE pro EDD Dateien:<https://support.industry.siemens.com/cs/document/109750844>

Im Falle fehlerhafter Links, öffnen Sie bitte: [http://support.industry.siemens.com](http://support.industry.siemens.com/) und suchen Sie nach:

- SIMOCODE pro EDD oder
- SIRIUS PROFIBUS GSD oder
- SIRIUS PROFINET GSD

Die folgenden SIMOCODE pro-Geräte können verwenden werden.

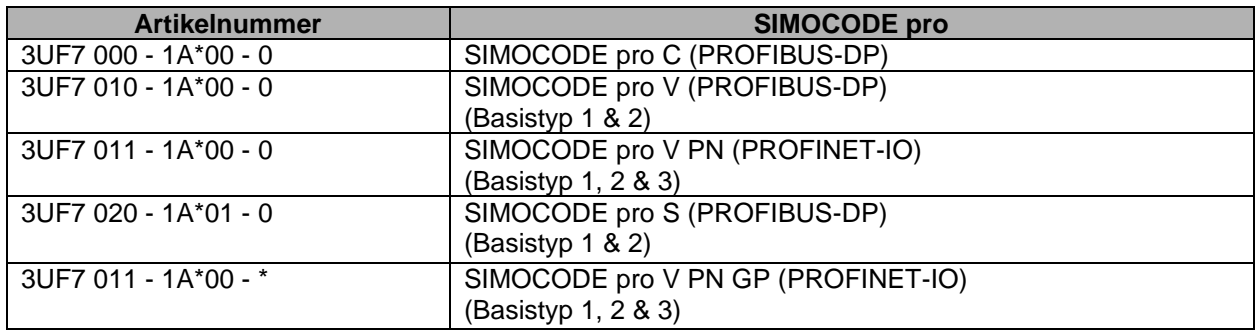

#### **Hinweis:**

1. Die Installation von *SIMOCODE ES 2007 und SIMOCODE ES TIA* erleichtert die Integration der unten genannten SIMOCODE pro Geräte in Step7.

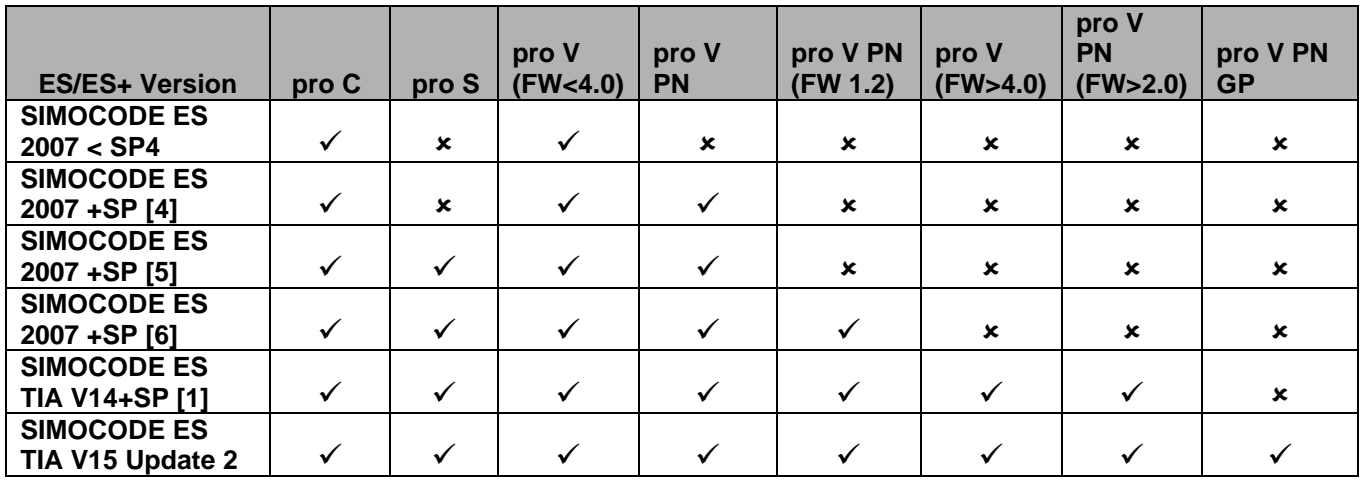

Hinweis: Für die oben gelisteten Versionen von *SIMOCODE ES 2007 und SIMOCODE ES TIA* gelten die entsprechenden Anforderungen.

- 2. SIMOCODE pro EDD V10.0 und neuer wird benötigt um SIMOCODE pro V FW-V4.0 und SIMOCODE pro V PN FW-V2.0 Geräte zu konfigurieren und zu parametrieren.
- 3. SIMOCODE pro EDD V11.0 und neuer wird benötigt, um SIMOCODE pro V PN GP Geräte zu konfigurieren und zu parametrieren.
- 4. Das F-Configuration-Pack ab V5.5+SP6 ist für die Konfiguration eines PROFIsafe-fähigen SIMOCODE-Basistyps in STEP 7 ebenfalls erforderlich. Dieses ist im Lieferumfang von Distributed Safety ab V 5.4 + SP5 und F-Systems ab V 6.1 enthalten. Bitte beachten Sie auch die Software-Anforderungen für F-Configuration Pack, Distributed Safety und F-Systems.

Unter folgendem Link finden Sie die Software SIMOCODE ES 2007: <https://support.industry.siemens.com/cs/document/109750623>

# <span id="page-33-0"></span>**4. Lieferumfang**

Diese Version ist zweisprachig und ablauffähig unter den in 5.2 genannten SIMATIC PCS 7 Versionen.

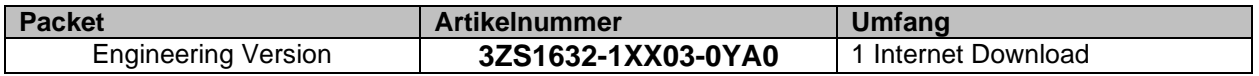

# <span id="page-33-1"></span>**4.1 Zusatzinformationen zum Software-Zertifikat**

Das Software-Zertifikat ist Bestandteil des Nutzungsvertrages für Software-Produkte gegen einmalige Zahlung, deren Vertrag im Lieferumfang enthalten ist. Es nennt die lizenzierten Software-Komponenten mit ihren Gewährleistungsklassen.

Der Kunde ist nicht berechtigt, Änderungen an der Software vorzunehmen.

Für die Open Source-Vereinbarung lesen Sie bitte Readme\_OSS\_Global in SIMATIC PCS 7 und für diese Bibliothek.

# <span id="page-34-0"></span>**4.2 Lizenzierung**

Es steht eine Engineering- und eine Runtime-Lizenz in Form eines "Certificate of License" als Einzellizenz für SIMOCODE pro PCS 7 Bibliothek zur Verfügung.

# <span id="page-34-1"></span>**4.2.1 Engineering License**

Eine Engineering-Einzellizenz berechtigt zur Installation und Nutzung der Bausteinbibliothek auf einer Engineering Station (ES).

# <span id="page-34-2"></span>**4.2.2 Runtime License**

Die Runtime Lizenz wird zusammen mit der Engineering Software ausgeliefert. Eine Runtime-Einzellizenz berechtigt die Ausführung der AS-Bausteine in einem SIMATIC PCS 7 Automatisierungssystem (AS) und zur Nutzung der OS Komponenten (Bausteinsymbole und Faceplates) auf beliebig vielen Operator Stations (OS).

Für die Berechtigung der Ausführung der AS-Bausteine in weiteren SIMATIC PCS 7 Automatisierungssystemen (AS) sind weitere Runtime-Einzellizenzen nötig. Bitte entnehmen Sie die Artikelnummern für weitere Lizenzen der folgenden Tabelle:

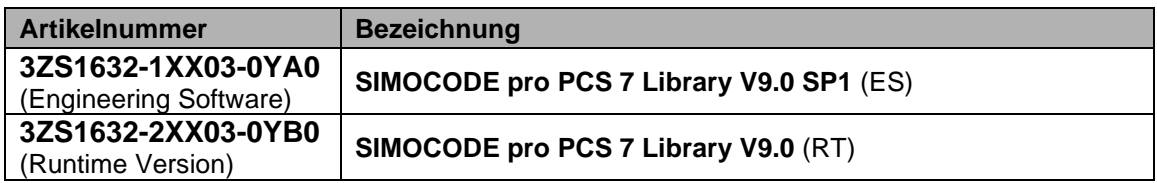

# <span id="page-34-3"></span>**5. Anforderungen**

# <span id="page-34-4"></span>**5.1 Hardware-Anforderungen**

Für die Installation gelten die Hardware-Anforderungen von SIMATIC PCS 7.

# <span id="page-34-5"></span>**5.2 Software Anforderungen**

# <span id="page-34-6"></span>**5.2.1 Software Anforderungen für SIMOCODE pro PCS 7 Bibliothek**

Diese Bibliothek erfordert SIMATIC PCS 7 V9.0 SP1.

Die Software SIMOCODE ES 2007 Premium ist zur Integration von SIMOCODE pro als S7-Slave mittels Objektmanager (OM) erforderlich.

Die Software SIMOCODE ES TIA V14+SP[1] ist notwendig um die neuesten Geräte SIMOCODE pro V (FW-V4.0) und SIMOCODE pro V PN (FW-V2.0) zu konfigurieren.

<span id="page-34-8"></span>Die Software SIMOCODE ES TIA V15+Update 2 ist notwendig, um die neuesten SIMOCODE pro V PN GP Geräte zu konfigurieren.

# <span id="page-34-7"></span>**5.2.2 Software Anforderungen bezüglich PCS 7 V9.0 SP1**

Bitte stellen Sie sicher, dass alle Software-Updates für PCS 7 V9.0 SP1 installiert sind:

<https://support.industry.siemens.com/cs/document/109756832>

# <span id="page-35-0"></span>**5.3 Kompatibilität**

Informationen bezüglich der Kompatibilität entnehmen Sie bitte dem Kompatibilitäts-Tool: <https://www.siemens.de/kompatool>

# <span id="page-35-1"></span>**5.4 Inkompatibilität**

Die Bibliothek ist inkompatibel zu

SIMOCODE pro PCS 7 Library V7-V9 Migration

Bitte deinstallieren Sie die inkompatible Bibliothek vor der Installation dieser Bibliothek.

Eine parallele Installation mit einer inkompatiblen Bibliothek wird nicht unterstützt und führt zu einem Abbruch des Treibergenerators.

# <span id="page-35-2"></span>**6. Installation**

# <span id="page-35-3"></span>**6.1.1 Unterstützte Betriebssysteme**

Für Informationen bezüglich des unterstützten Betriebssystems beachten Sie bitte den Eintrag "Unterstützte Betriebssysteme von SIMATIC PCS 7" im Kompatibilitäts-Tool: <https://www.siemens.com/kompatool>

# <span id="page-35-4"></span>**6.1.2 Vollversion / Service Pack**

Diese Bibliothek enthält die gesamte Funktionalität der Vorgänger-Bibliothek. Der Installations-Order enthält die setup.exe.

Wenn die Vorgänger-Version (Vollversion / Service Pack) dieser Bibliothek bereits in ihrem System installiert ist, muss diese manuell deinstalliert werden (Hinweis im Setup).

Beispiel: Deinstallation der installierten Vorgänger-Bibliothek:

# Prozedur

- 1. Öffnen Sie "Start > System Steuerung > Software" im Start Menu ihres Betriebssystems.
- 2. Selektieren Sie den relevanten Eintrag und wählen Sie "Deinstallieren".
- 3. Folgen Sie den angezeigten Anweisungen.

#### Hinweis

Die Software muss mit dem in Microsoft Windows üblichen Weg entfernt werden. Deinstallieren Sie das Paket (z.B. "PCS 7 Library Vorgänger Version"), unter, "Start > System Steuerung > Programm deinstallieren / ändern". Alternativ können Sie die Software mit Hilfe des Setups entfernen.

# <span id="page-35-5"></span>**6.1.3 Update / Hotfix**

Der Installationsordner enthält die "ProduktVersion".exe als selbst extrahierende Installationsroutine. Diese benötigt eine installierte Vorgänger Bibliothek und kann direkt installiert werden. Die Installationsroutine überschreibt die vorhandenen Dateien.

# <span id="page-36-0"></span>**7. SIEMENS AG – Technical Support & Support Request**

Technical Support

<https://support.industry.siemens.com/>

Support Request

<https://support.industry.siemens.com/My/ww/documents/requests>

# <span id="page-36-1"></span>**8. Referenztabelle**

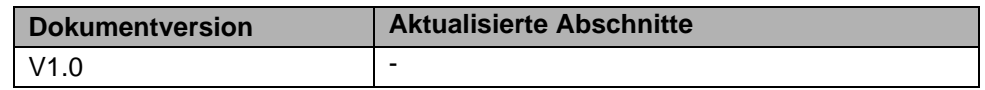